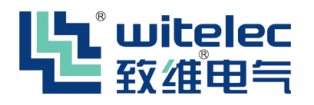

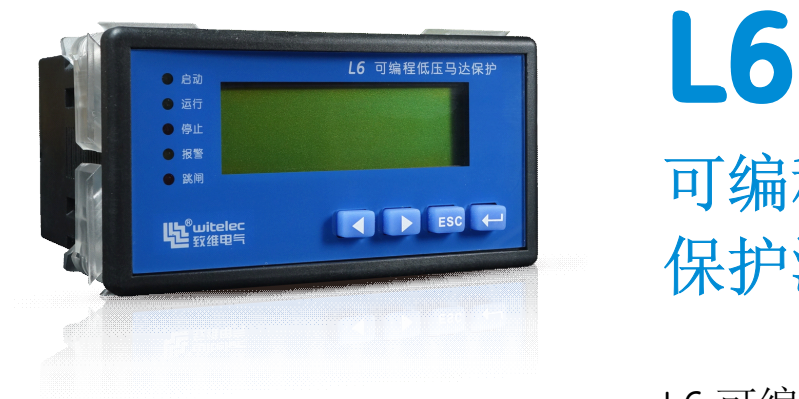

# 可编程低压电动机 (不要) 保护测控装置

L6 可编程低压电动机保护 安装使用手册 Ver1.0

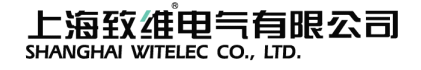

# 目录

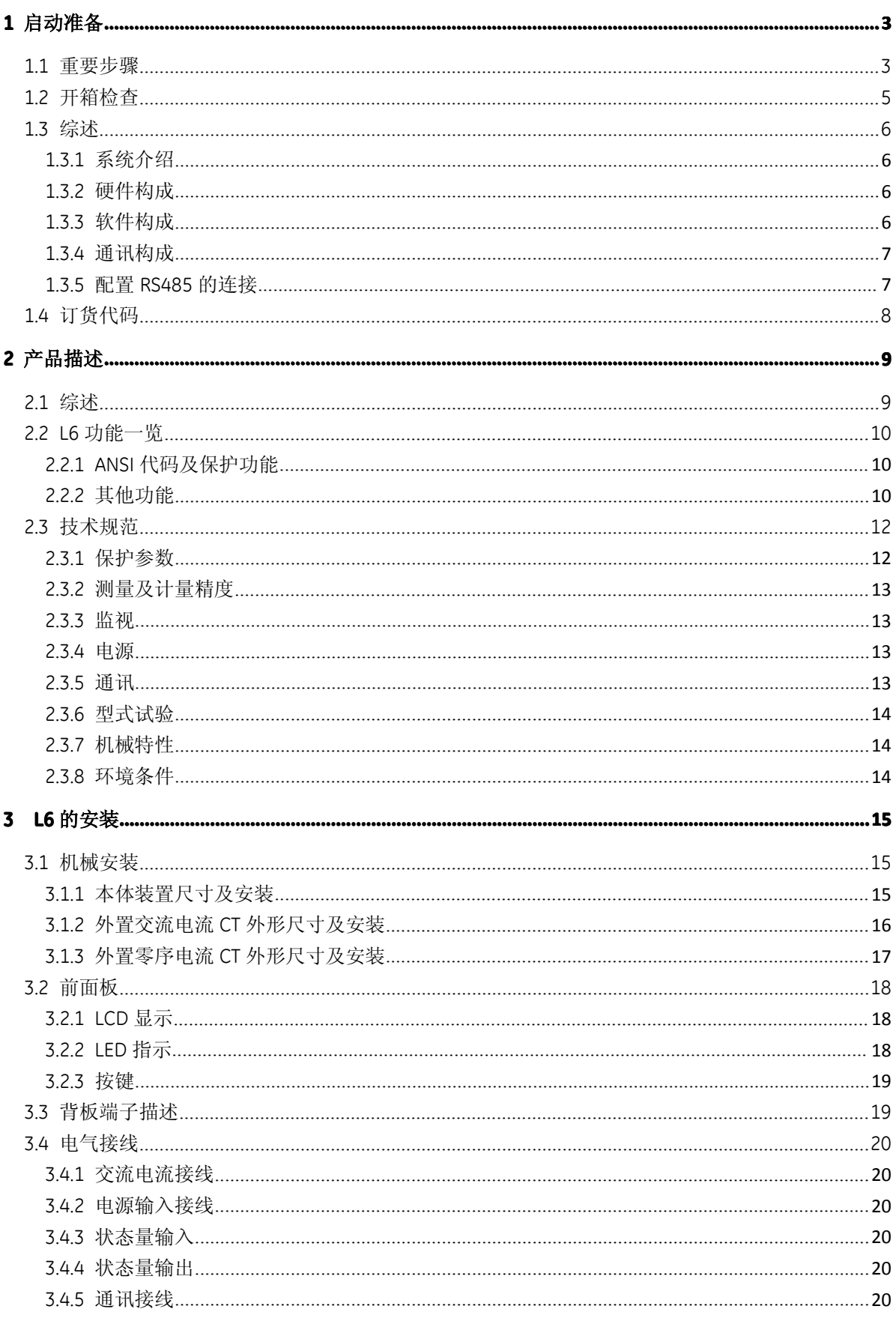

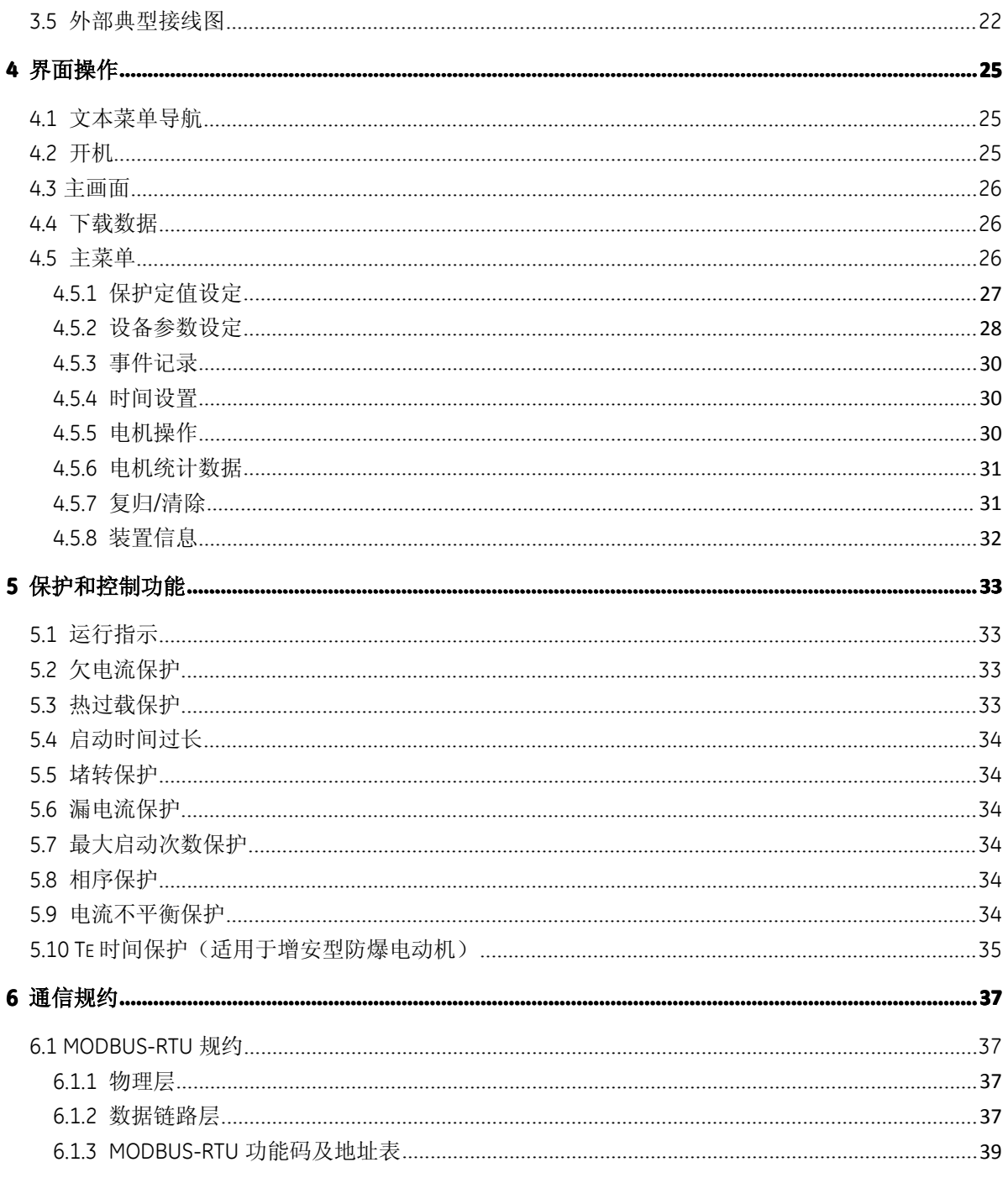

# <span id="page-3-0"></span>**1** 启动准备

# **1.1** 重要步骤

为了确保装置无故障运行,请仔细地阅读下列章节,以便在新的继电器整个安装过程中为你提供 帮助和指导。

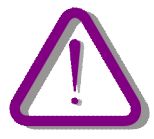

在打算安装或使用该装置之前,必须要很好地重温本手册中的所有警告和注意事项,以避免人身 伤害、设备损坏或停机。

# **1.1.1** 注意事项及警告

注意事项:L6的操作人员要知道,,如果没在本手册所规定的条件下使用该设备,可能会导致财 产损失、人身伤害甚至死亡,所以必须遵守手册中的相关规定和说明。

# 符号的使用

本手册包含的下列图标表示与安全相关的状况或其它重要信息:

电气预警图标:表示存在可能导致电击的危险。

警告图标:表示可能会导致财产损失、人身伤害甚至死亡。

信息图标:提醒读者相关事实和条件。

预警和警告可能会导致财产损失、人身伤害甚至死亡,必须明确;因此,须严格遵守所有预警和 警告说明。

警告:L6 可编程低压电动机保护装置内含静电敏感器件,打开机箱时必须佩戴接地良好的 防静电手环,并避免对器件的不必要接触。

警告:为防止触电,请始终在打开机箱之前先断开装置与电源插座的连接。

警告:不得将 L6 可编程低压电动机保护装置安放在有水气渗透、温度剧烈变化、长久强 振动、含较高粉尘、易燃易爆或腐蚀性气体的环境中。

信息:损坏装置封条将无权要求保修,并不再确保正常的运行,致维公司保留最终解释权。

)<br>如果使用笔记本电脑,请不要将其接到电源上。原因是:由于所用的电源或连接器的电缆 可能没有正确地接地。

这样做的原因是:不仅为了保护人员,也是为了避免继电器串行端口与计算机端口之间存在的电 压差。因为电压差可能使计算机或继电器受到永久性的损坏。

)<br>若未按安全规定使用,致维公司对 L6 装置、所接设备或人员的损害概不负责。

# <span id="page-5-0"></span>**1.2** 开箱检查

打开L6装置的包装箱,并进行检查,看有否实际损坏或物件缺失。 检查L6侧面上的标签,而且要看装置的型号是否与订货型号一致。

请确认收到了L6一起发出的下列各项:

- 四个将L6装置固定到面板上的安装卡子。
- 两颗将外置CT固定到屏上的螺柱及螺母。
- 两颗将外置零序CT固定到屏上的螺柱及螺母。(选件)
- 产品出厂测试报告

关于产品信息,使用说明书的更新以及最新的软件更新,请联系致维公司。

■<br>■信息: 如果发现L6装置有任何实际损坏, 或者所列出的内容不全, 请尽快同致维公司联系。

此处所提供的信息并不是把所描述的设备的所有变化细节都包括在内,也不是把安装、运行和维 护时可能碰到的情况均考虑进去。

如果需要了解更多信息,或者遇到此处所提供的信息无法解决的特殊问题,请同致维公司联系。

# <span id="page-6-0"></span>**1.3** 综述

## **1.3.1** 系统介绍

L6 可编程低压电动机保护装置是基于 ARM 微处理器技术开发研制的电动机智能保护测控装置, 主要为各种应用场合下的低压电动机提供进行全面的保护控制,提高电动机等负荷设备的使用 率、延长使用寿命。L6 可编程低压电动机保护装置融合先进的网络通讯技术,与接触器、软启 动器、塑壳断路器、框架断路器配合为低压交流电动机回路提供了一整套集控制、保护、检测和 总线通讯于一体的专业化解决方案,取代了热继电器、电流互感器、仪表和选择开关、指示灯 、 可编程控制器及变送器等多种附加元件,是智能化 MCC 和 PC 的理想选择。

#### **1.3.2** 硬件构成

装置由两部分组成:控制器模块本体和外置 CT。控制器本体独立运行,实现测量功能、保护功 能、电动机启/停控制功能和远程通讯功能; 外置 CT 可现场设置, 进行匹配。 标配提供5DI/4DO接口,装置本体可选配1路4~20mA可定义模拟量输出(AO)接口,可选多种电 参数,向DSC提供1路模拟量输出。

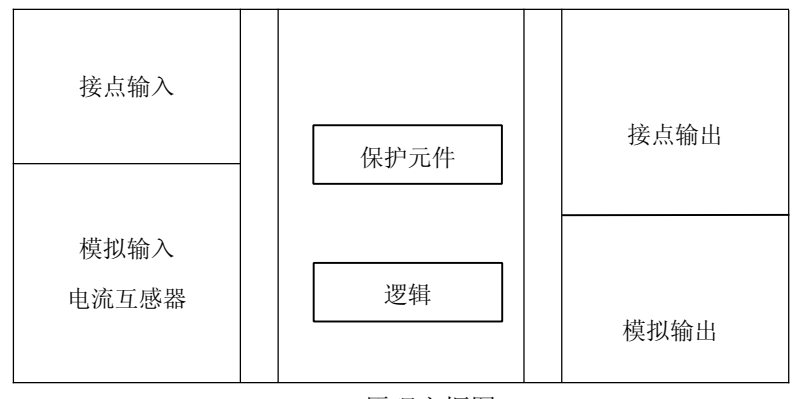

L6 原理方框图

接点输入**/**输出: 是同继电器内的实际输入/输出接点联用的信号。

模拟输入: 是来自电流互感器的输入信号,用来监视电力系统信号。

模拟输出: 多种电参数可选其一,向DSC系统提供模拟量输出。

逻辑: 逻辑控制器。它是进行单元组态(输入/输出赋值)及实现逻辑电路的控制模块。

保护元件: 继电器保护元件,例如:过电流、欠流保护等。

#### **1.3.3** 软件构成

L6 通过 setup®软件可以实时监控数据、显示相角矢量图、显示状态、显示 SOE 事件方便用户在 出厂前或在现场进行装置的设定、调试和修改工作。 背板的通讯接口(RS485)可用于与 setup®软件的通讯。

# <span id="page-7-0"></span>**1.3.4** 通讯构成

处理器执行检测、保护、控制和通讯功能。它与人机接口之间利用专用的串行端口进行通讯。串 行连接具有很强的抗电磁干扰能力。因而增强了系统的安全性。

人机接口使用的是RS485物理媒体,L6装置提供1组RS485接口,一条RS485物理通道最多可以挂 32个节点,每个节点的RS485-连在同一根线上,RS485+连在与之互绞的另一根线上。

通讯规约: Modbus RTU规约。

当与setup ®软件连接时,采用公司内部通讯协议,装置自动识别。

# **1.3.5** 配置**RS485**的连接

在装置背板下排端子上,有一组 RS485 通信通道,端子号 20、21 为 RS485+、RS485–。 启动前,要确认已正确地将装置 RS485 通讯端子通过"485 转 232 转接头"连接到电脑上的通 讯端子。

①打开配套的"setup®"软件包并启动"Setup.exe" ②单击工具条中的"通讯"选项并选择"设置"

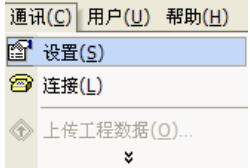

③弹出"通讯设置"对话框

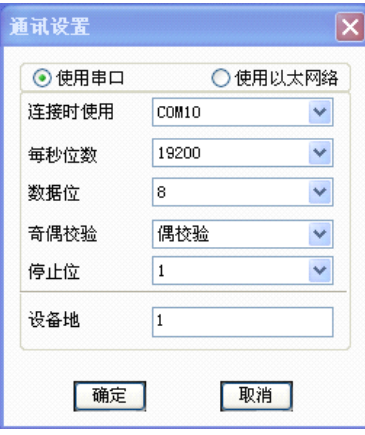

单击"使用串口"选项,并设置相关参数。

"每秒位数"选择"19200"、"数据位"选择"8"、"奇偶校验"选择"偶校验"、"停止 位"选择"1",设置好参数后单击"确定"。

4单击"连接"图标 ■即可完成"setup ®"软件与 L6 装置之间的连接。

注: 1、串口查看: 右击"我的电脑"→"管理"→"设备管理器"→"端口"。

2、设备地查看:"设备参数"→"通讯设置"→"通讯地址"。

# <span id="page-8-0"></span>**1.4** 订货代码

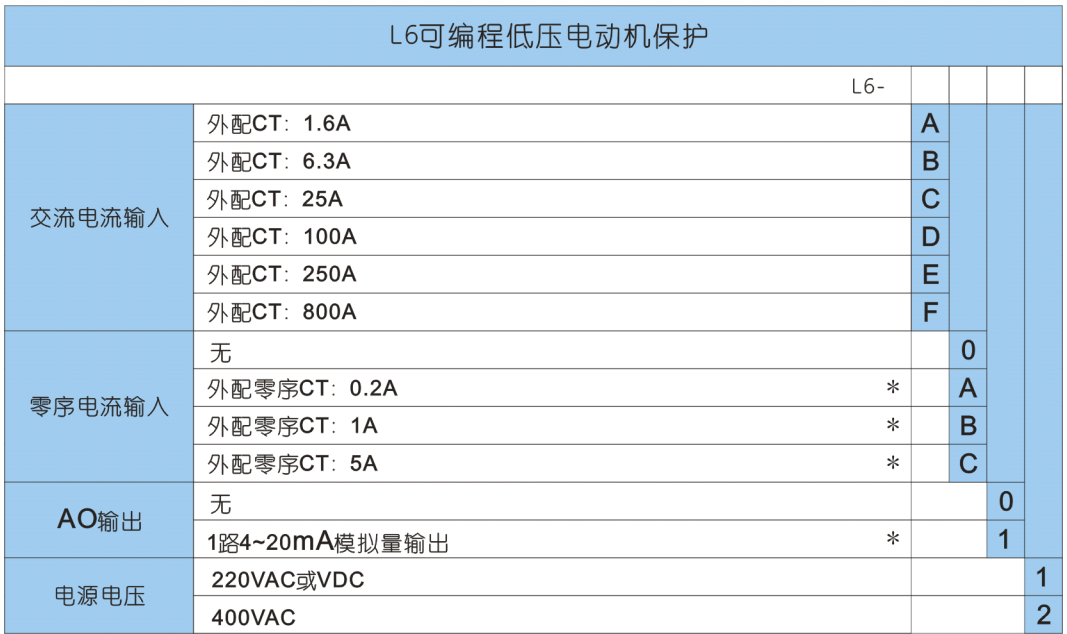

\* 表示为可选项,需要另外增加费用。

选型示例

型号: L6-AA11

可编程低压电动机保护装置,外配 1.6A 三相式电流互感器,外配 0.2A 零序电流互感器,

1 路 4~20mA 模拟量输出,工作电源为 220V 交流电源。

# <span id="page-9-0"></span>**2** 产品描述

# **2.1** 综述

该装置集保护、控制、通讯为一体,具有极高的性价比,性能稳定可靠。装置仅含电流保护功能 和 5 路 DI、4 路 DO,最大限度降低客户的使用成本。装置采集三相电流、接地电流、断路器状 态和开关量输入状态等数据对低压电动机进行全面的保护和控制。保护有:电流不平衡保护、堵 转保护、过热保护、零序过流保护、欠电流保护、相序保护、启动时间过长保护(启动后自动退 出)、Te 时间保护、最大启动次数保护。

支持符合 IEC-61131-3 图形可编程标准的 PLC 逻辑可编程功能。专用中英文调试软件,图形化的 编程界面,用户容易掌握,应用简单。在装置内部通过逻辑编程,实现保护功能、电机逻辑控制 等比较复杂的自动化控制功能。例如:电机启停自动控制功能、正反转控制、降压启动控制功能 等。也可通过可编程实现与其他智能装置配合实现工艺联锁逻辑控制功能。

通过装置背板的 RS485 接口,可使用软件上传或下载逻辑配置、定值、并进行调试,显示主画 面中 2 幅主画面可自定义。

装置全部采用工业级元件,能适应恶劣的现场环境。

"抗晃电功能"可持续供电 0.5 秒,短时晃电不影响用户生产工艺过程的连续性。

装置的外观设计新颖独特,做工精致美观,性能安全可靠。以分体式布局配套装配于开关柜,将 简化开关柜的面板结构设计。嵌入式安装,方便快捷,外形设计合理,最小可安装于 1/4 抽屉柜 中。

<span id="page-10-0"></span>**2.2 L6** 功能一览

# **2.2.1 ANSI**代码及保护功能

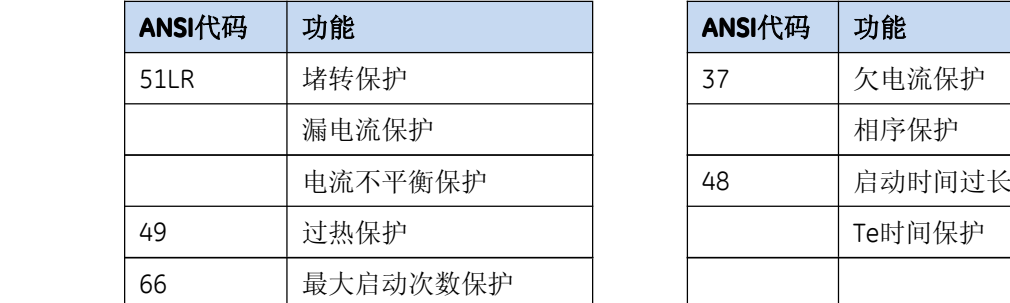

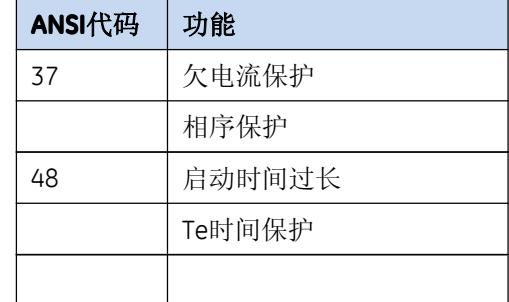

## **2.2.2** 其他功能

L6具有本地操作(按键操作)、远方操作(通讯网络遥控操作)多种操作方式。通过可编程 下载定值可以设置逻辑控制。操作权限有"就地"和"远方"两种方式。

接线方式:直接启动控制、双向起动控制、星-三角启动控制。

#### 测量功能

L6具备智能配电仪表的功能,具备电量检测、分析、记录、传输的功能,可取代多功能表计。 Ia Ib Ic Io

液晶可编程定义实时显示电量参数。

#### 电流输入

交流电流:外置三相式CT,额定输入有1.6A、6.3A、25A、100A、250A、800A;外置零序CT, 额定输入有0.2A、1A、5A。

#### **AO**模块

装置本体可选配1路4~20mA可定义模拟量输出(AO)接口,可选多种电参数,向DSC提供1 路模拟量输出。

#### 通讯功能

L6可直接与微机监控或通讯管理机联网,实现电动机的集中管理。当与setup®软件连接时, 采用公司内部通讯协议,装置自动识别。

#### 显示模块和控制功能

面板提供4个硅胶按键,实现人机交互功能,用户可完成参数、定值修改,手动启动、停止 电动机等。

#### <span id="page-11-0"></span>**SOE**记录

记录100次故障发生的年/月/日/分/秒/毫秒及相关参数和信息。

## **DI/DO**模块

标配提供5DI/4DO接口

设备自带DI电源+12VDC输出。

# <span id="page-12-0"></span>**2.3** 技术规范

## **2.3.1** 保护参数

#### **2.3.1.1 2.3.1.1电动机**

额定电压(Ue):380V

额定电流(Ie): 1.6A、6.3A、25A、100A、250A、800A

#### **2.3.1.2 2.3.1.2电流不平衡保护 电流不平衡保护电流不平衡保护电流不平衡保护**

动作值:10%~60% 延时时间:0.1s~99.00s 保护动作方式:报警、跳闸、退出

#### **2.3.1.3 2.3.1.3过热保护**

电机额定电流:可设 电机启动时间:0~99.00s 热过负荷时间:0~99min 负序热常数: 3~6 散热时间倍率:1~10 倍热常数 保护动作方式:报警、跳闸、退出

#### **2.3.1.4 相序保护**

延时时间:0.1s~99.00s 保护动作方式:报警、跳闸、退出

#### **2.3.1.5 2.3.1.5堵转保护**

动作值: 100%le~1000%le 延时时间:0.1s~99.00s 保护动作方式:报警、跳闸、退出

#### **2.3.1.6 2.3.1.6漏电流保护**

动作值: 20%le~100%le 延时时间:0.1s~99.00s 保护动作方式:报警、跳闸、退出

#### **2.3.1.7 2.3.1.7欠电流保护**

动作值: 20%le~100%le 延时时间:0s~99.00s 保护动作方式:报警、跳闸、退出

#### **2.3.1.8 2.3.1.82.3.1.8启动时间过长保护(启动后自动退出)**

保护动作特性:设定的启动时间到后,检测到的电动机回路电流没有下降到电动机额定电流的 110%以下,启动时间过长保护立即动作。

启动时间:0.5s~99.00s

<span id="page-13-0"></span>保护动作方式:报警、跳闸、退出 **2.3.1.9 2.3.1.92.3.1.92.3.1.9Te时间保护** 起动电流比 IS/IN: 1~10 tE 时间:5~20 保护动作方式:报警、跳闸、退出 **2.3.1.10 最大启动次数保护 最大启动次数保护**

最大启动次数:0~20 保护动作方式:报警、跳闸、退出

# **2.3.2** 测量及计量精度

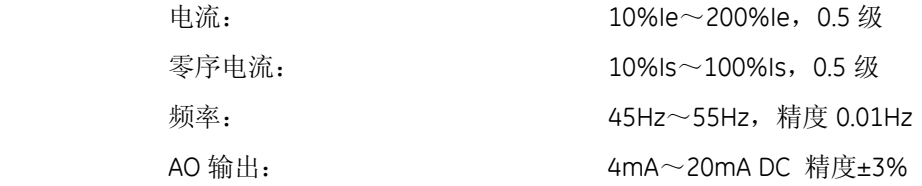

# **2.3.3** 监视

#### **2.3.3.1 2.3.3.1瞬态事件**

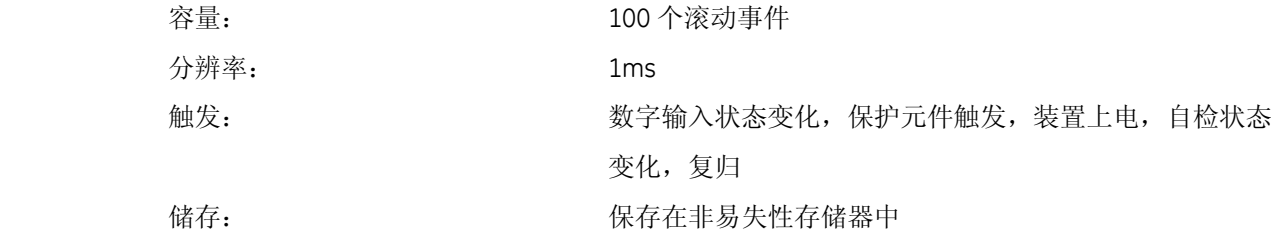

# **2.3.4** 电源

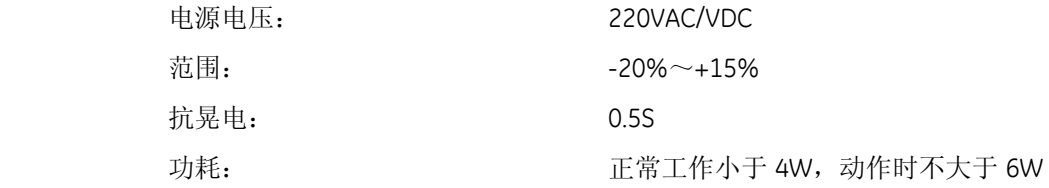

# **2.3.5** 通讯

#### **RS485**

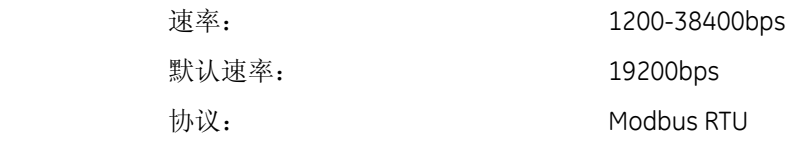

# **2.3.6** 型式试验

<span id="page-14-0"></span>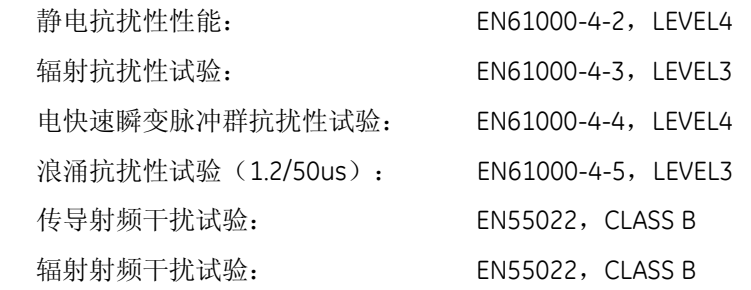

# **2.3.7** 机械特性

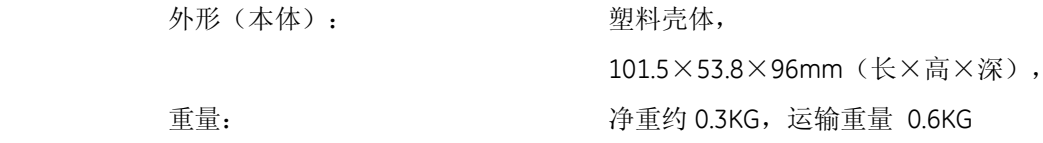

# **2.3.8** 环境条件

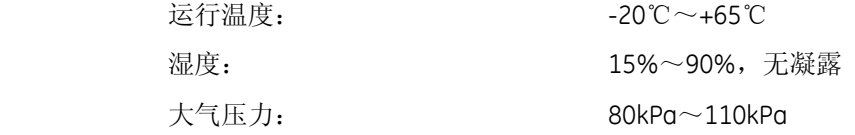

<span id="page-15-0"></span>**3 L6** 的安装

# **3.1** 机械安装

#### **3.1.1** 本体装置尺寸及安装

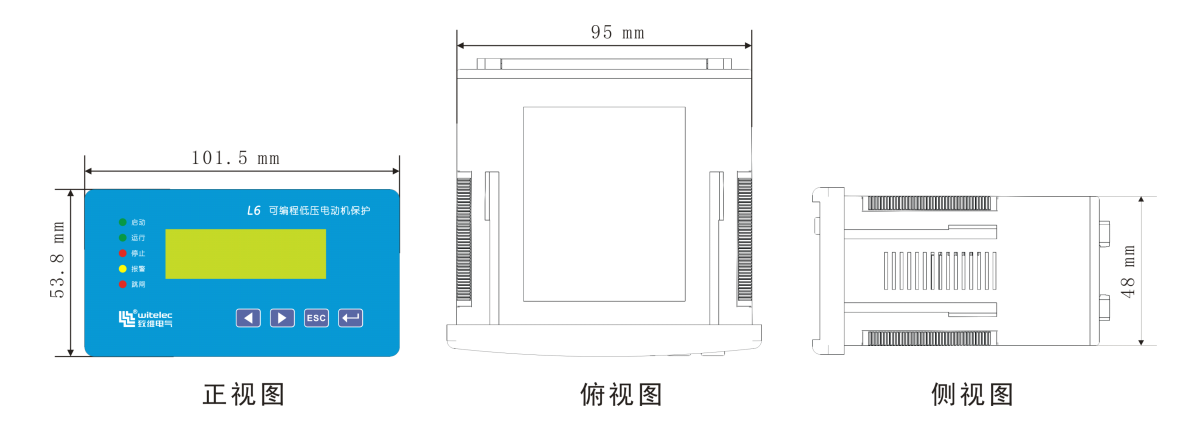

#### 图 3.1 本体装置外形结构尺寸图

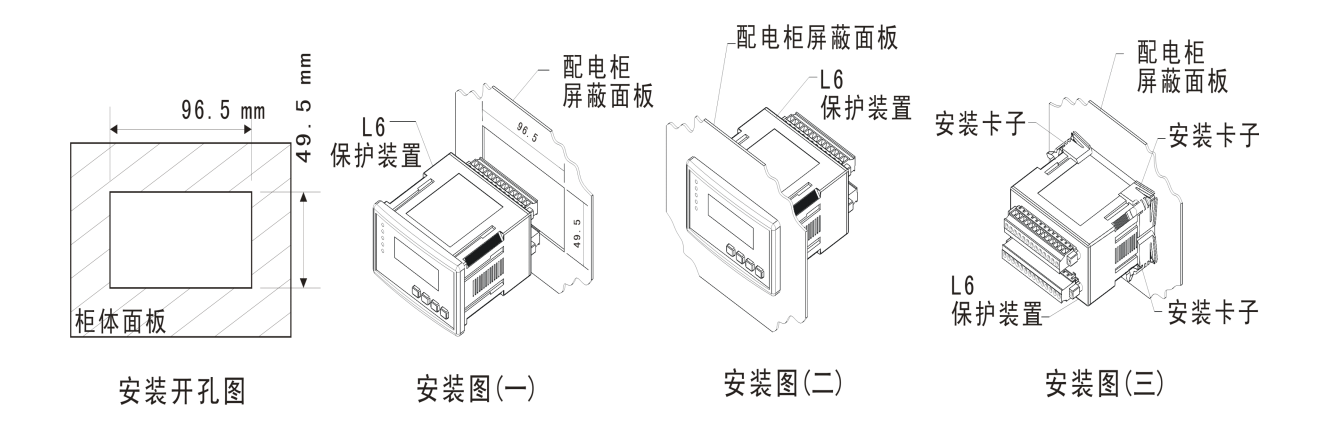

图 3.2 安装步骤

首先按照安装开孔图,在柜体面板上切下阴影部分开孔。

步骤一:将本体装置从正面导入所开的孔中,

步骤二: 让装置的面板紧贴柜体面板,

步骤三: 将随机配发的安装卡子放入机壳上的安装卡槽中,向柜体面板方向推压,压紧即可。安 装好的装置周围要留一定的空间,以便于散热、装卸、接线和操作。

# <span id="page-16-0"></span>**3.1.2** 外置交流电流**CT**外形尺寸及安装

+ 100A以下互感器外形尺寸及安装图

标准导轨安装方式(35mm标准导轨)

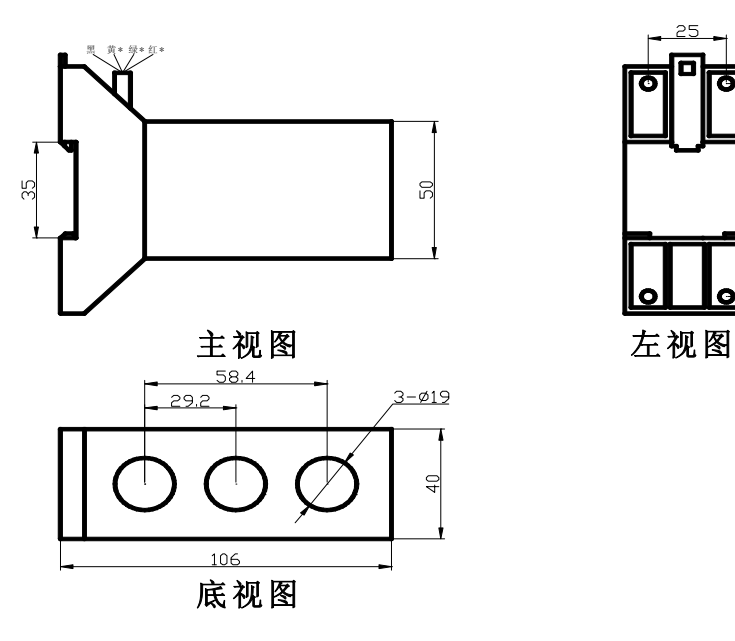

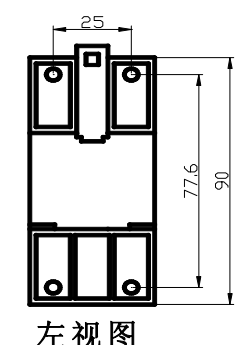

图 3.3 100A 以下互感器的安装尺寸

÷ 100A互感器外形尺寸及安装图

标准导轨安装方式(35mm标准导轨)

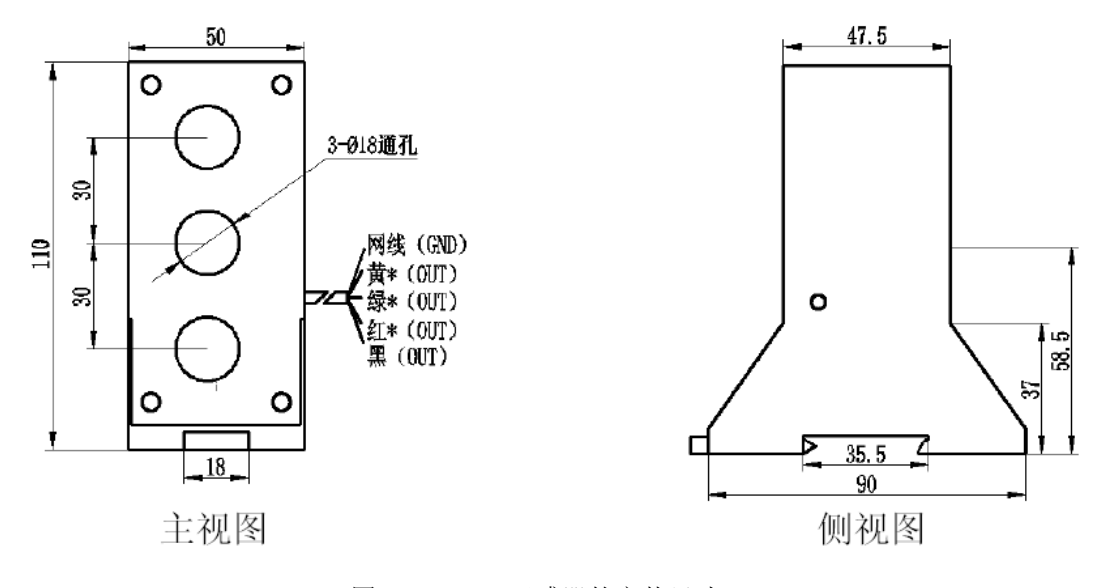

图 3.4 100A 互感器的安装尺寸

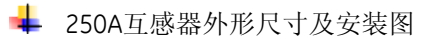

螺钉安装方式(2枚M4×16十字组合螺钉、2枚Φ4螺帽)

<span id="page-17-0"></span>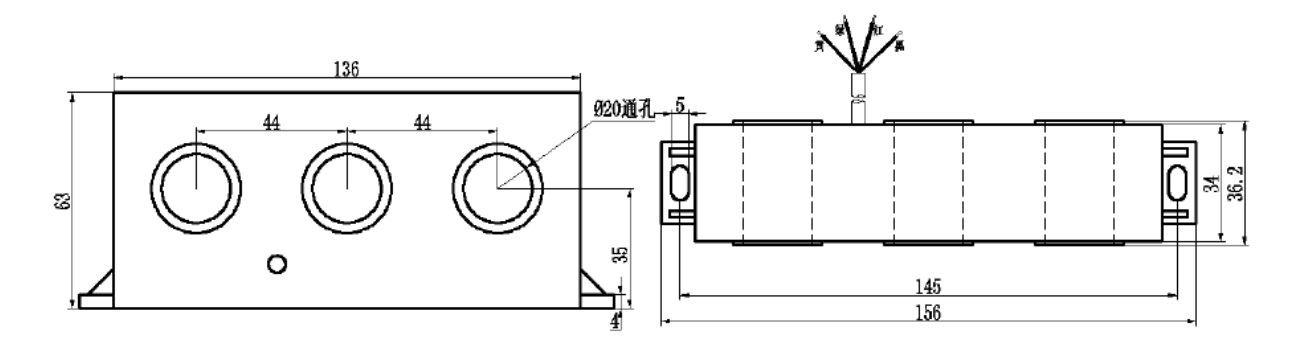

主视图

侧视图

图 3.5 250A 互感器的安装尺寸

# **3.1.3** 外置零序电流**CT**外形尺寸及安装

+ 零序互感器外形尺寸及安装

螺钉安装方式(2枚M4×16十字组合螺钉、2枚Φ4螺帽)

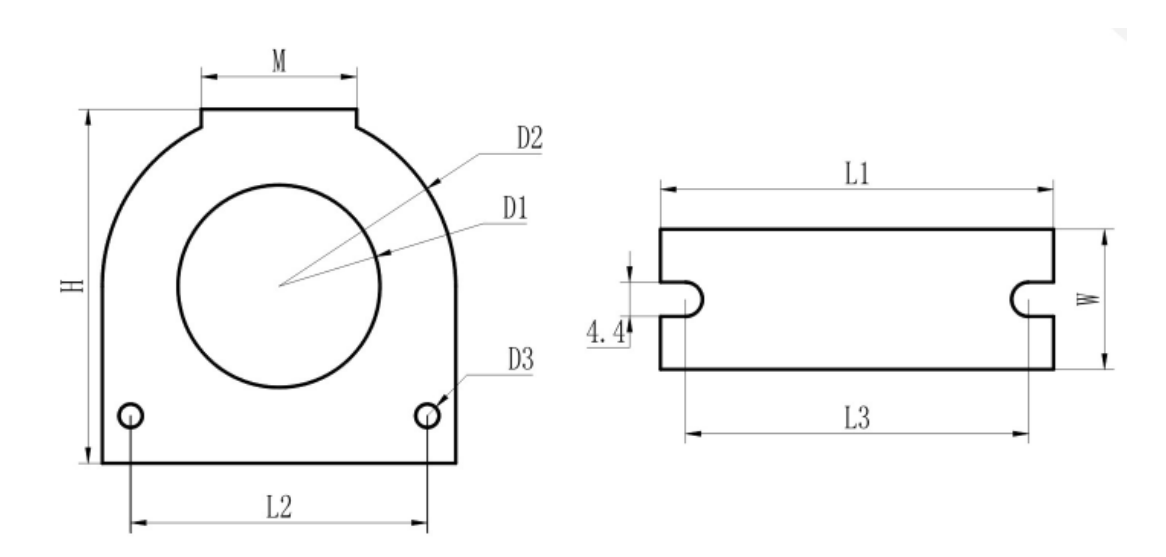

图 3.6 零序互感器的安装尺寸

不同参数的互感器尺寸见下表:

| 参数 | D1 | D <sub>2</sub> | D <sub>3</sub> | L1   | L <sub>2</sub> | L3   | Н    | W  | M  |
|----|----|----------------|----------------|------|----------------|------|------|----|----|
| 1A | 25 | 45.5           | ر              | 50.6 | 41.2           | 44.2 | 45.5 | 18 | 20 |
| 5A | 63 | 94.6           | 4              | 94.6 | 85             | 72.4 | 94.6 | 23 | 30 |

# **3.2** 前面板

<span id="page-18-0"></span>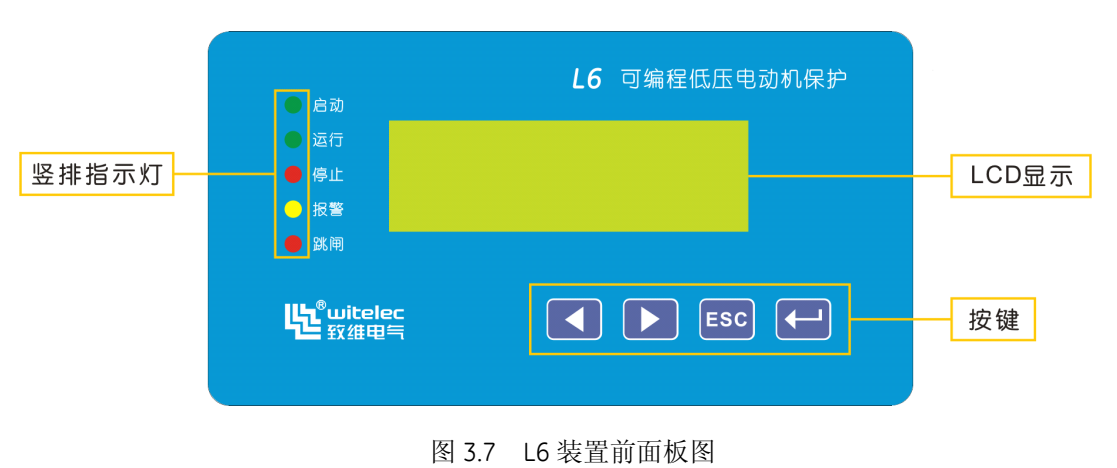

L6 前面板上共有:

- 4 个按键,
- 5 个 LED 指示灯,
- 一块 122×32 点阵的液晶显示器。

L6 的设置在面板进行,用户通过按键的操作对装置的定值,参数等数据进行设置,装置状况可 通过液晶显示器和 LED 灯进行观察。也可通过配套的 setup®软件显示状态信息、故障记录等信 息。方便用户在现场进行装置的设定、调试和修改工作。

## **3.2.1 LCD**显示

L6 采用的是液晶显示屏, 其采用 122\*32 点阵, 可以显示诸多信息, 譬如:

- 测量电流等实时值,电流实时波形;
- 设备版本、序列号、自检等信息
- 事件报告(SOE)
- 各种设备参数
- 各种定值参数
- 时间

#### **3.2.2 LED**指示

L6 装置共有 5 个 LED 指示灯,可用来表示装置的启动、运行、停止、报警、跳闸状态信息。

| 指示灯 | 颜色 | 注解          |
|-----|----|-------------|
| 启动  | 绿灯 | 用于装置启动的指示   |
| 运行  | 绿灯 | 用于装置运行正常的指示 |
| 停止  | 红灯 | 用于装置停止的指示   |
| 报警  | 黄灯 | 用于装置告警的指示   |
| 跳闸  | 红灯 | 用于装置告警的指示   |

表 3.1 L6 指示灯定义

信息:表 3.1 中所列的指示灯定义为出厂时初定义,实际指示灯的定义会与装置型号 略有差异,请以实物为准,也可根据用户要求进行定制。

#### <span id="page-19-0"></span>**3.2.3** 按键

L6 面板上共有 4 个按键, 它们的功能见下表(表 3.2)。

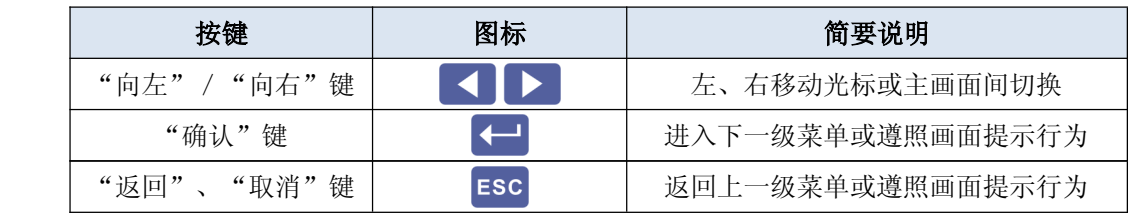

表 3.2 L6 前面板按键定义表

# **3.3** 背板端子描述

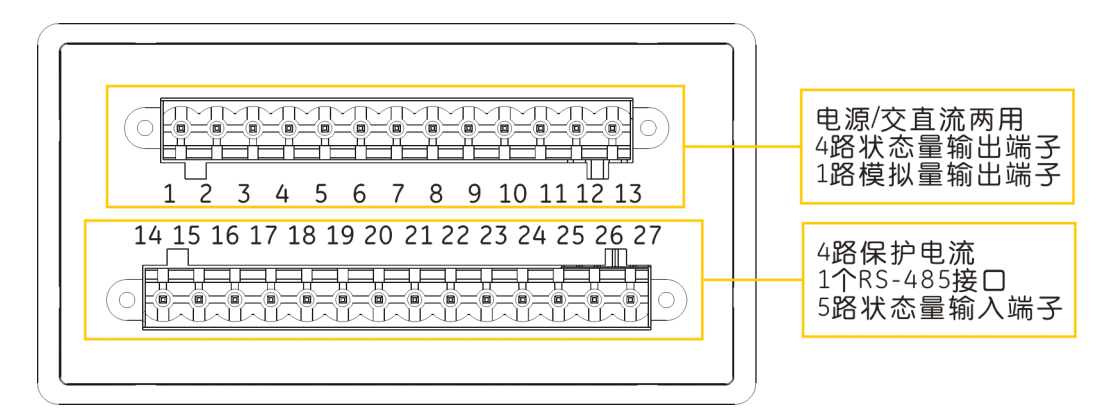

#### 端子定义:

端子 1~2 为装置电源端子; 端子 3~11 为状态量输出端子; 端子 12~13 为模拟量输出端子; 端子 14~19 为 4 路保护电流输入端子; 端子 20~21 为 1 个 RS-485 通讯接口; 端子 22~27 为 5 路状态量输入端子。

# <span id="page-20-0"></span>**3.4** 电气接线

#### **3.4.1** 交流电流接线

L6 背板的端子 14~17 为外配三相 CT 的接线端子,端子 18~19 为外配零序 CT 的接线端子,允 许使用最大线径为 6mm²的电缆接线。

警告: L6 机箱内的各个印制板上多是静电敏感器件, 打开机箱时必须佩戴接地良好的 防静电手环。

#### **3.4.2** 电源输入接线

L6 背板的端子 1~2 为电源接线端子,1 和 2 用于接入辅助电源,不分极性,交直流均可,给内 部开关电源供电。

#### **3.4.3** 状态量输入

L6 背板的 22~27 端子为开入接线端子,共有 5 路输入, 23~27 端子为 DI1~DI5, 22 号端子为 公共端。L6 自带 DI 电源+12VDC 输出。

#### **3.4.4** 状态量输出

L6 背板的 3~11 端子为开出接线端子,共有 4 路输出, DO1~DO4, 使用最大线径为 1.5mm<sup>2</sup> 的 电缆接线。3 号端子为 DO1 的常闭触点,4 号端子为 DO1 的常开触点,5 号端子为 DO1 的公共 端,其余 3 路均为常开触点。这 4 路开出各自独立,除 DO1 占用三个接线端子,DO2、DO3、 DO4 均占用两个接线端子。

L6 的开出有 3 种输出方式:脉冲、电平和同步。三种方式适用于不同的控制对象和外围电路, 或是不同的用途。当选择"脉冲"式输出时,还要设置相应的脉冲宽度(0.01~2.55S)。每路开 出都有输出方式和脉冲宽度参数,只能用 [setup](mailto:%E7%94%A8PLPShell@%E8%AE%BE%E7%BD%AE) ®设置和查看,当输出寄存器的状态为 1 时, 脉冲式输出将驱动相应继电器并保持一定的时间(脉冲宽度),然后释放继电器并清 0 输出寄存 器的状态。"电平"开出则简单,随时根据输出寄存器的状态来驱动(为 1 时)或释放(为 0 时)相应继电器。"同步"开出与"电平"类似,只是只有信号复归或装置复位才能清 0 输出寄 存器。

#### **3.4.5** 通讯接线

在装置背板下排端子上,有一组 RS485 通信通道,端子号 20、21 为 RS485+、RS485–。 要用带屏蔽的双绞线作 RS485 通信电缆,并且接 RS485+和 RS485–的线必须互绞。为防止地电 流构成回路,屏蔽层必须接地,通常是在主站端接地。

20

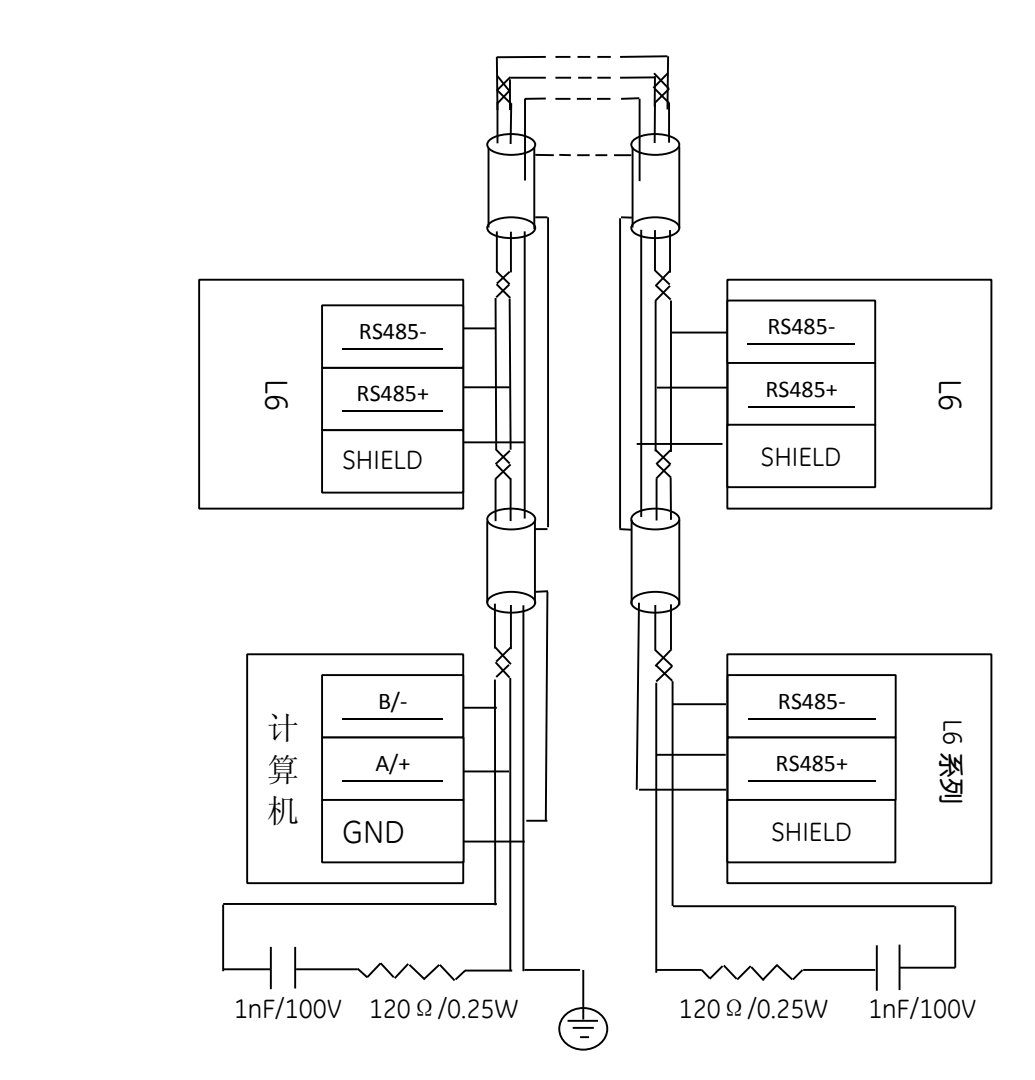

图 3.8 L6 装置 RS485 布线示意图

一条 RS485 物理通道最多可以挂 32 个节点,每个节点的 RS485-连在同一根线上, RS485+连在 与之互绞的另一根线上,SHIELD 或 GND 连在一起,见图 3.6。

为减小行波反射,当一条 RS485 物理通道的总长度大于 100 米, 通信速率大于 9600bits/s 时, 我们建议在通道的两端添加终端匹配电路。长度越长或通信速率越高,就越有这个必要。对于一 般的屏蔽双绞线,终端匹配电路可以是一只 120Ω/0.25W 电阻,也可以是 RC 电路,如图 3.6 所 示。后者效果更佳,建议使用。另外,布线时要注意减少 RS485 物理通道上分支线的长度,建 议不得超过 2 米, 尽量做到首尾相连, 并且所有连线头都要焊接牢靠。

信息: 虽然 RS485 的通信距离可达 1km 以上, 但实际情况往往是脆弱的, 尤其是穿过 户外的通信线,长期使用是危险的。电源故障造成的地电位差或雷击等很容易损坏设备。 所以我们不推荐使用超过 300 米及穿过户外的 RS485 通道。如需要,建议用光纤转换器做中继。 L6 装置 RS485 口的通信参数有通信地址、速率。其中通信地址用于通信规约对装置的寻址,可 设范围为 1~254。RS485 口的速率可设范围为 2400~38400bits/s。L6 装置 RS485 口支持的通信 规约有 Modbus RTU,可以在装置面板的人机界面中选择或通过配套的"setup®"软件设置。

# <span id="page-22-0"></span>**3.5** 外部典型接线图

L6直接起动控制原理图

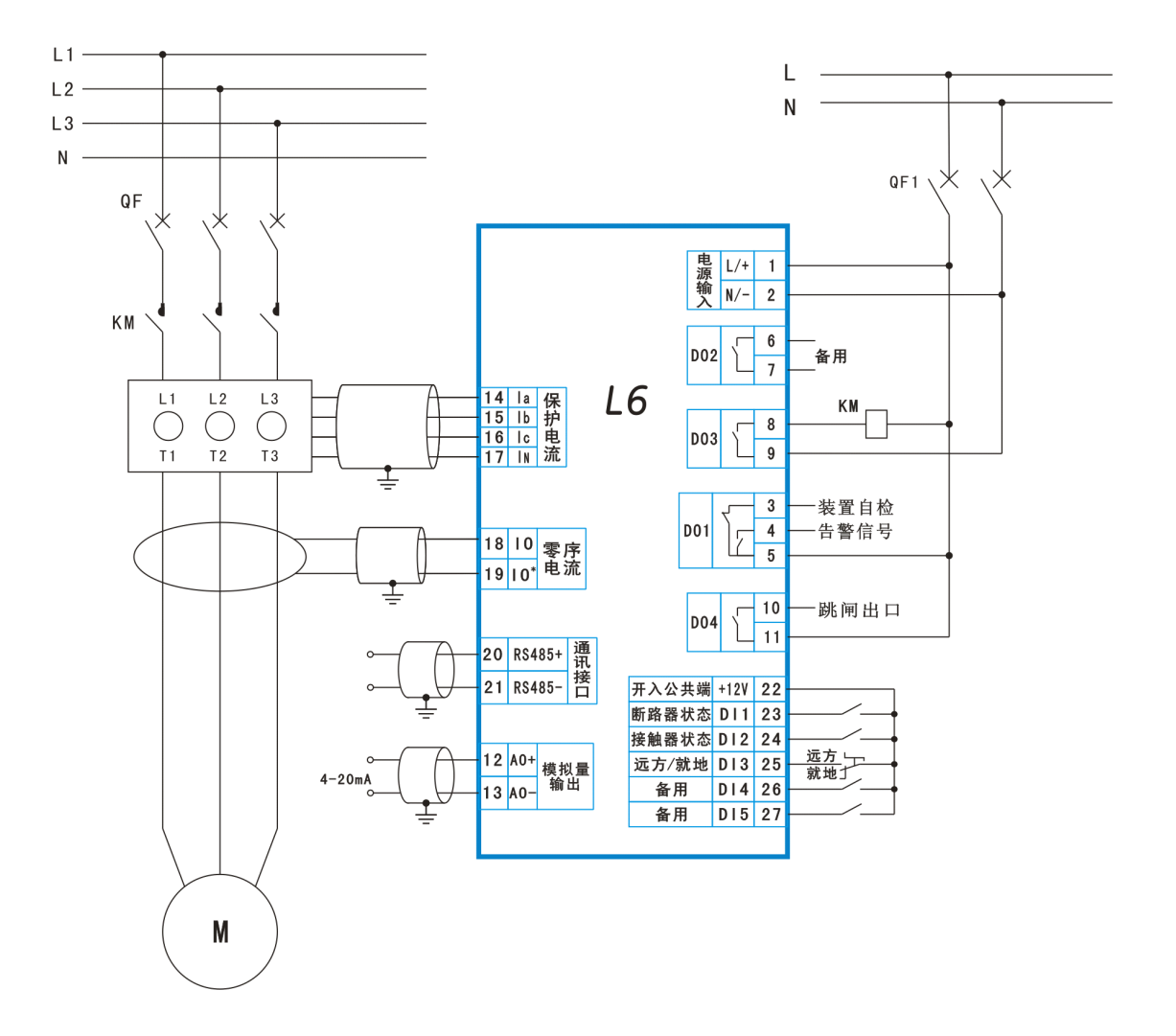

L6双向起动控制原理图

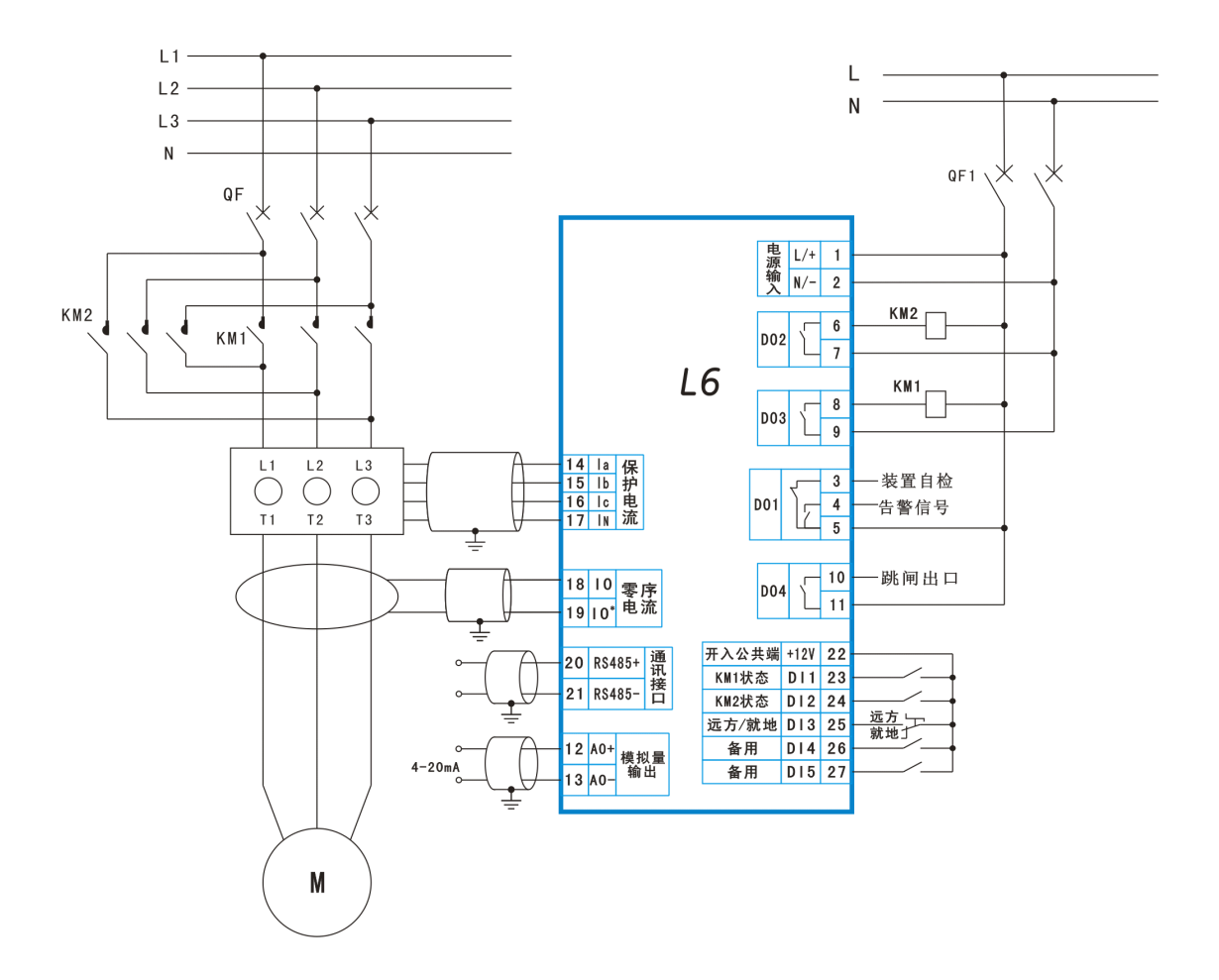

L6星-三角起动控制原理图

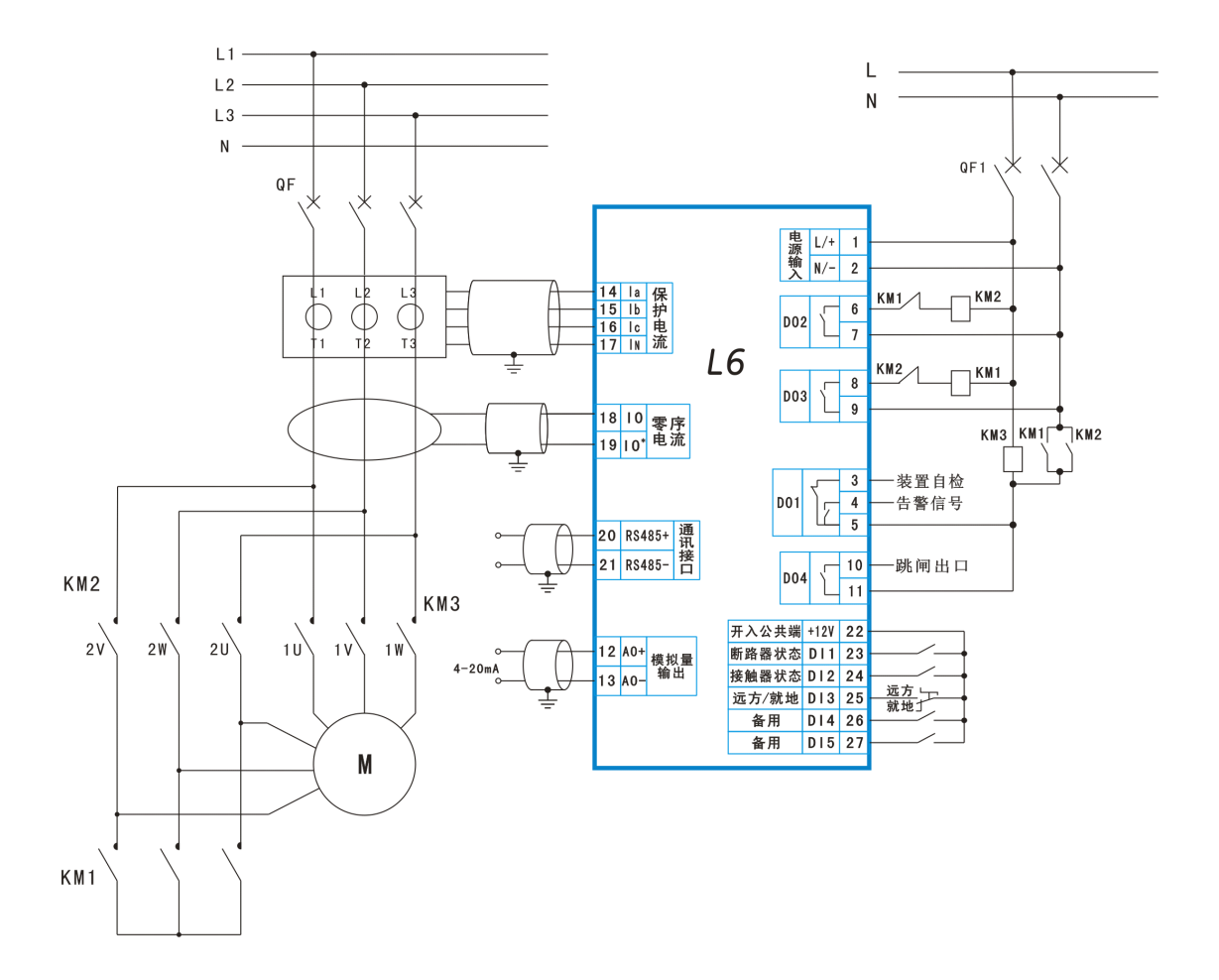

# <span id="page-25-0"></span>**4** 界面操作

# **4.1** 文本菜单导航

L6所有型号的保护装置都具有文本菜单,这是通过人机界面实现定值修改、查看数据、参数 设置等可视化的一个主菜单。在主菜单界面下按"向左"或"向右"键,同级菜单画面可进行切 换。按"确认"键,可进入下一级子菜单或执行相关动作,按"ESC"键返回到前面的菜单。 下图是L6菜单导航图示例

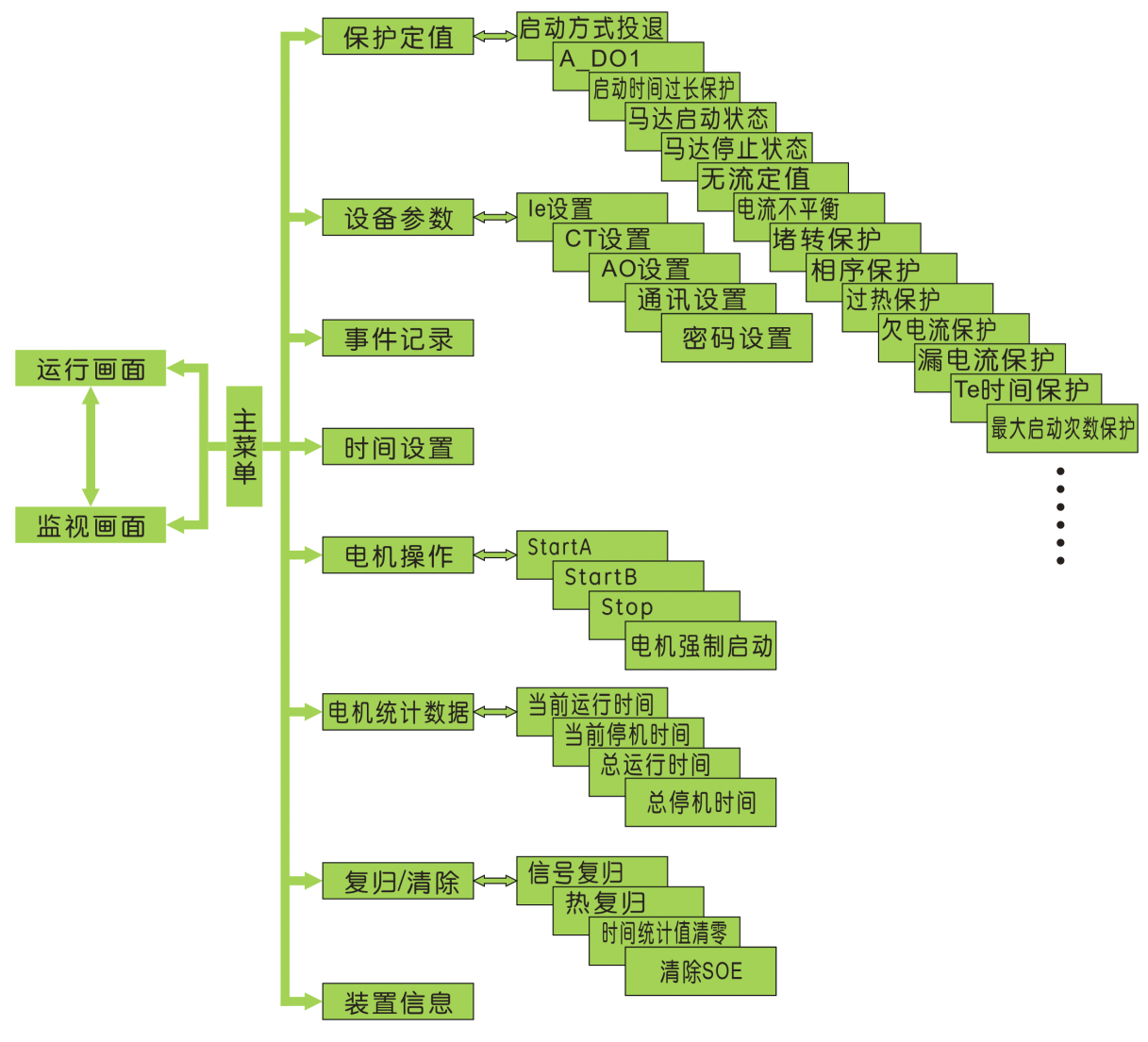

图4.1 装置菜单结构图

# **4.2** 开机

装置上电后,液晶显示屏会跳转到装置上电的事件记录画面,此时可观察液晶显示器是否有 缺画面等异常现象,以此可判断液晶显示器的好坏。紧接着装置的运行指示灯被点亮。画面显示 <span id="page-26-0"></span>如图 4.2、图 4.3 所示,通过 "向左"、"向右" 键可以进行翻页,画面显示的内容包括:事 件名称、事件代码、事件发生时间。

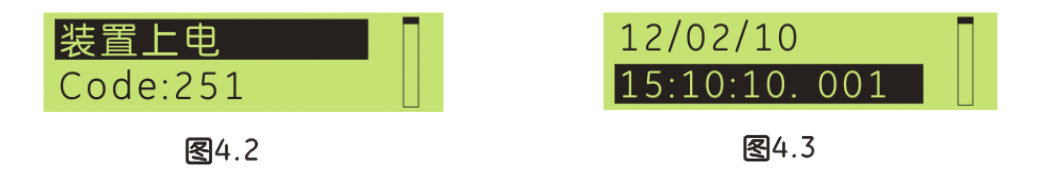

#### **4.3** 主画面

主画面有六页, 前三个为可编程, 后三个不可编程, 如图 4.4~图 4.6 所示, 通过 "向左"、 "向右" 键可以进行翻页依次查看,画面分别为:保护二次电流值、开入量状态、当前时间显 示。

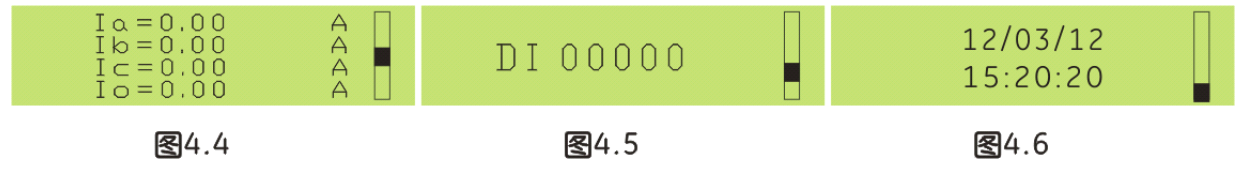

# **4.4** 下载数据

L6 装置的参数、定值等数据可通过两种路径设定,一种是通 过配套的 setup®软件对 L6 装置进行参数、定值等数据的设定,一 种可通过面板上按键的操作对其进行设定。无论 L6 处于任何菜单 画面,在计算机和 L6 之间连接好附带的数据线后,均可对 L6 进行 参数、定值等数据的下传。

正在下载 一

图4.7

# **4.5** 主菜单

在任何一幅主画面里按"确认"键即进入主菜单,如图 4.8 所示。主菜单画面主要由 7 个子菜单构成。可通过左、右键选 择子菜单,被选中对象将反底显示。选择好子菜单后,按"确 认"键即进入该级子菜单, 按"ESC"键将返回上一级菜单。

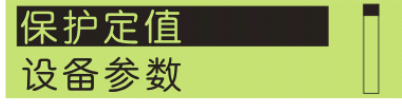

图4.8

| 序号 | 子菜单名   | 简要说明       |
|----|--------|------------|
|    | 保护定值   | 设置保护定值     |
| 2  | 设备参数   | 设置设备参数     |
| 3  | 事件记录   | 查看事件记录     |
| 4  | 时间设置   | 设置设备时间     |
| 5  | 电机操作   | 电机启动、停机控制  |
| 6  | 电机统计数据 | 运行和停机时间的统计 |
| 7  | 复归/清除  | 存储信息的复归或清除 |
| 8  | 装置信息   | 浏览本机信息     |

表4.1 主菜单明细表

#### <span id="page-27-0"></span>**4.5.1** 保护定值设定

在主菜单里选择"保护定值"菜单,按"确认"键就可以进入该菜单。每种保护装置的保护 功能各不相同,但定值的设定方法是一样的。每个功能需要进行控制字投退,电流定值和时间定 值的设定。每个功能的控制字和电流等定值在同一个菜单里面,可通过"向左"、"向右"键选 择。本手册以堵转保护为例进行讲解。所有定值均受密码保护,可查看,输入正确密码后才能修 改。

信息:密码解密后,若持续 60 秒无任何操作密码保护将再次生效。 装置的出厂初始密码为: 0000

#### **4.5.1.1 4.5.1.14.5.1.14.5.1.1"堵转保护"设定**

在"保护定值"菜单下选择"堵转保护"子菜单,按"确认"键进入定值设置画面,包括: "堵转投退"、"堵转定值"、"堵转时间定值"参数设置。可通过"向左"、"向右"键来选 择。

"堵转投退"的设定

在"堵转保护"菜单下选择"堵转投退"子菜单,按"确认"键进 入修改时会弹出"请输入密码"画面,输入正确密码后按"确认"键即 进入修改状态, 或者 L6 已解密且未超时, 按"确认"键立即进入修改状 态。进入后,光标移至待修改的定值参数。此为控制字类型参数,仅"ON" 和"OFF"两种状态,通过"向左"、"向右"键选择投入或者退出, "ON"表示投入, "OFF"表示退出(如右图 4.9 所示)修改完毕, 按 "确认"键退出修改,再次按"返回"键可回到上一级菜单。

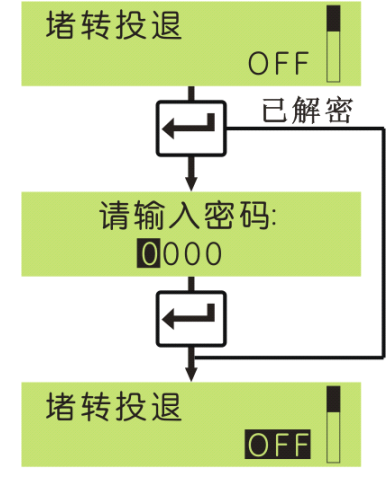

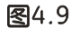

#### ● "堵转定值"的设定

在"堵转保护"菜单下选择"堵转定值"子菜单, 按"确认"键讲入 修改时会弹出"请输入密码"画面,输入正确密码后按"确认"键即进入 修改状态, 或者 L6 已解密且未超时, 按"确认"键立即进入修改状态。 进入后,光标移至待修改的定值参数,此时通过"确认"键进行光标的左 右移动,数值的大小调整通过"向左"、"向右"键来实现(如右图 4.10 所示)。修改完毕, 按"确认"键退出修改, 再次按"返回"键可回到上 一级菜单。

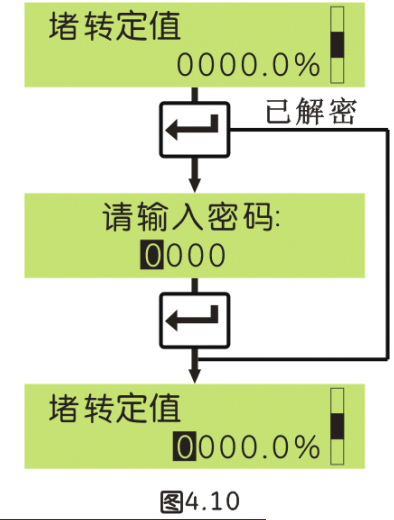

#### <span id="page-28-0"></span>● "堵转时间定值"的设定

在"堵转保护"菜单下选择"堵转时间定值"子菜单, 按"确认"键 进入修改时会弹出"请输入密码"画面,输入正确密码后按"确认"键即 进入修改状态, 或者 L6 已解密且未超时, 按"确认"键立即进入修改状 态。进入后,光标移至待修改的定值参数,此时通过"确认"键进行光标 的左右移动,数值的大小调整通过"向左"、"向右"键来实现(如右图 4.11 所示)。修改完毕,按"确认"键退出修改,再次按"返回"键可回 到上一级菜单。

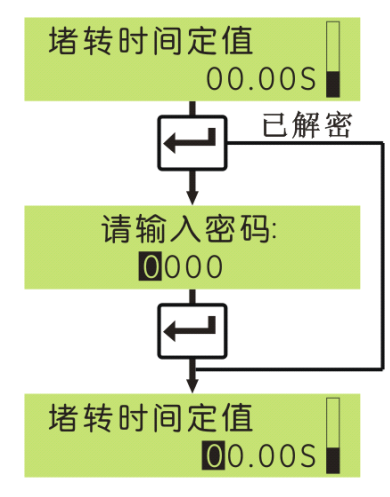

图4.11

否

是否保存?

图4.12

帛

所有定值修改完毕, 按"ESC"键返回, 画面弹出保存提示菜 单(如图 4.12 所示)。按"ESC"键将不保存退出,并返回上一级 菜单;按"确认"键保存退出。

#### **4.5.2** 设备参数设定

在主菜单里选择"设备参数"菜单,按"确认"键就可以进入 该菜单。该菜单共 5 个子菜单, 分别为"Ie 设置"、"CT 设置"、 "AO 设置"、"通讯设置"、"密码设置"。用户可通过"向左"。 "向右"键选择,再按"确认"键进入所选的子菜单进行参数修改。 参数查看勿需密码,修改受密码保护。

# 

图4.13

#### **4.5.2.1 4.5.2.14.5.2.14.5.2.1" Ie设置"**

在"Ie 设置"菜单下,按"确认"键进入修改时会弹出"请输入 密码"画面,输入正确密码后按"确认"键即进入修改状态, 或者 L6 已解密且未超时,按"确认"键立即进入修改状态。进入后,光标移 至带修改的定值参数,此时通过"确认"键进行光标的左右移动,数 值的大小调整通过"向左"、"向右"键来实现(如右图 4.14 所示)。 设置完成后, 按"ESC"键返回, 画面弹出保存提示菜单。

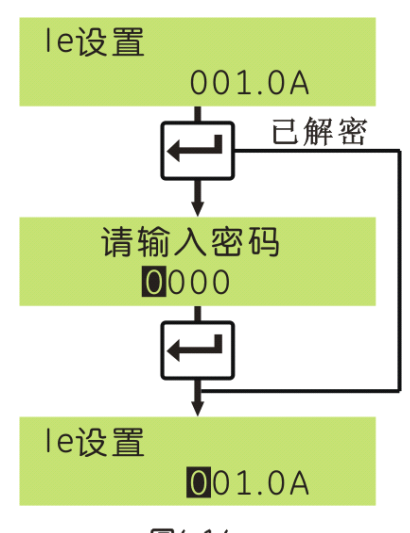

图4.14

#### **4.5.2.2 4.5.2.2" CT设置"**

分别包括 4 个子菜单: "相 CT 配置"、"相 CT 变比"、"零序 CT 额定值"、"零序 CT 变 比",其中"相 CT 配置"和"零序 CT 额定值"的定值参数是通过"向左"、"向右"键根据实

际情况选择的, "相 CT 变比"和"零序 CT 变比"的定值参数是通过"向左"、"向右"键进行 实际数值设置的。设完成后, 按"ESC"键返回, 画面弹出保存提示菜单。

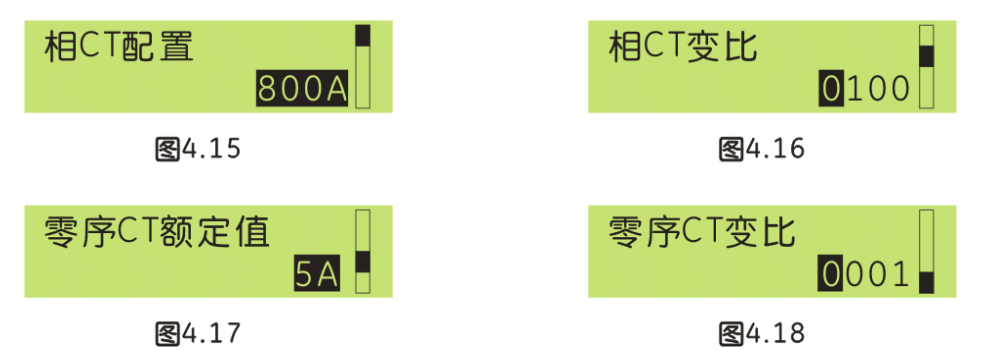

#### **4.5.2.3 4.5.2.3 4.5.2.3" AO设置"**

该菜单分别包括 4 个子菜单: "AO 模拟量序号"、"20mA 对应值"、"AO 修正"、"AO Offset" (如下图所示)。用户可通过"向左"、"向右"键设置,设置完成后, 按"ESC"键返回, 画 面弹出保存提示菜单。

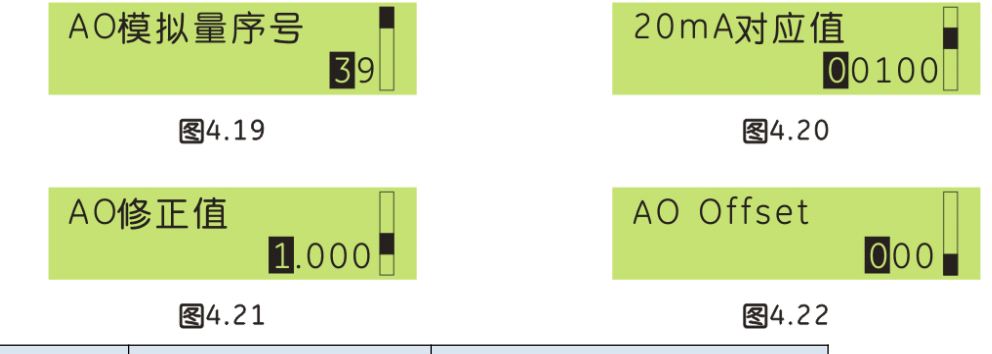

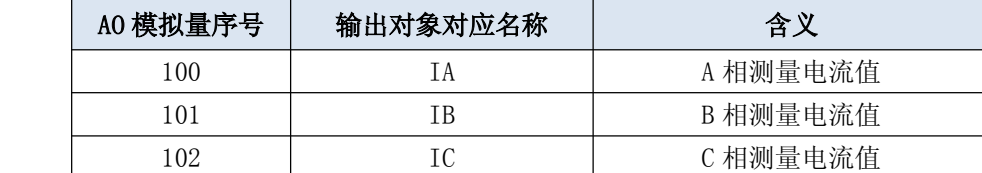

表4.2 AO输出对应关系表

#### **4.5.2.4 4.5.2.4 4.5.2.4" 通讯设置"**

"通讯设置"菜单包括"通讯地址"、"串口波特率"两个子菜单(如下图所示)。设置完 成后, 按"ESC"键返回, 画面弹出保存提示菜单。

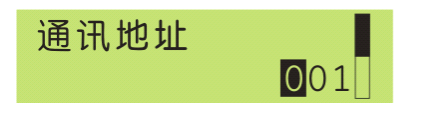

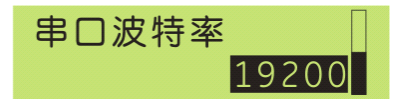

 $\overline{4}$ 

图4.23

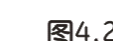

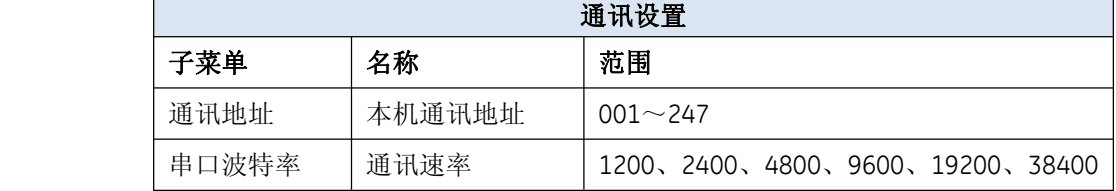

表4.3 通讯设置明细表

#### <span id="page-30-0"></span>**4.5.2.5 4.5.2.5" 密码设置"**

用户可通过"密码设置"菜单来设置装置的密码(如右图 4.25 所示), 装置的初始密码为"0000"。设置完成后, 按"ESC"键 返回,画面弹出保存提示菜单。

密码设置  $0000$ 

图4.25

# **4.5.3** 事件记录

"事件记录"菜单用于记录装置发生过的事件信息,共能记录 100 条信息,按先进先出的原 则记录, 即第 101 条覆盖第一条, 循环寄存。事件记录显示分两幅画面, 可通过"向左"、"向 右"键选择。事件记录画面上显示的内容有:事件名称、SOE 代码、事件发生时间。

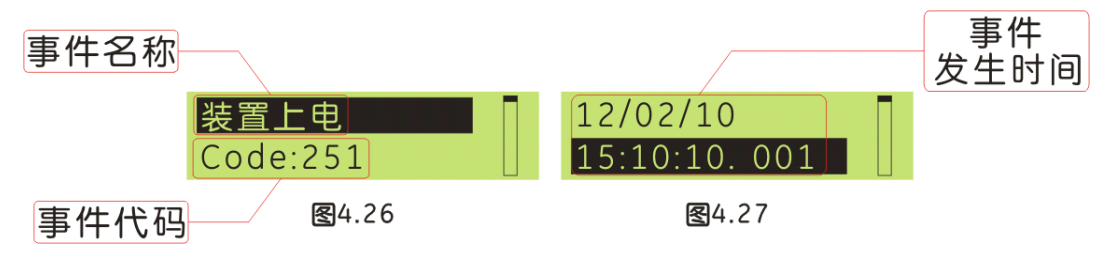

#### **4.5.4** 时间设置

装置的时间显示分两幅画面,可通过"向左"、"向右"键选择。设置可通过配套的"setup®" 软件设置,也可通过面板上的按键设置。按键设置时使用"确认"键移动光标,左、右键修改数 字。修改完毕后, 按"ESC"键返回, 画面弹出保存提示菜单。

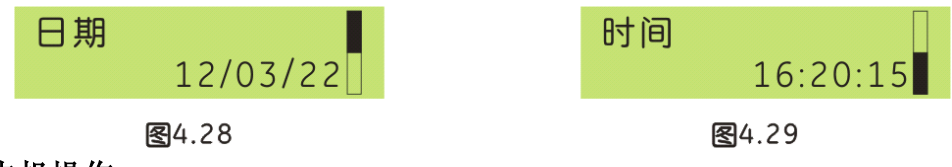

#### **4.5.5** 电机操作

该菜单分别包括 4 个子菜单: "StartA"、"StartB"、"Stop"、"电机强制启动"。选 择子菜单后按"确认"键即可进入查看。

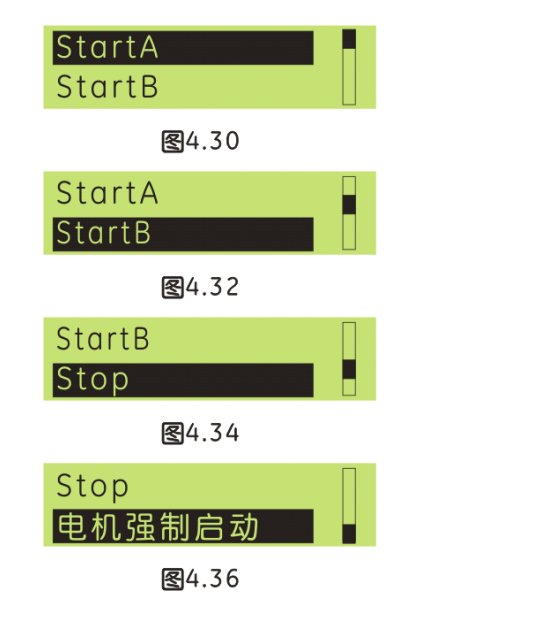

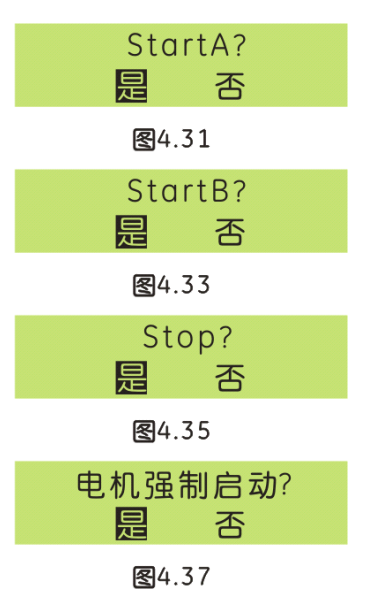

#### <span id="page-31-0"></span>**4.5.6** 电机统计数据

该菜单分别包括 4 个子菜单: "当前运行时间"、"当前停机时间"、"总运行时间"、"总 停机时间"。选择子菜单后按"确认"键即可进入查看。

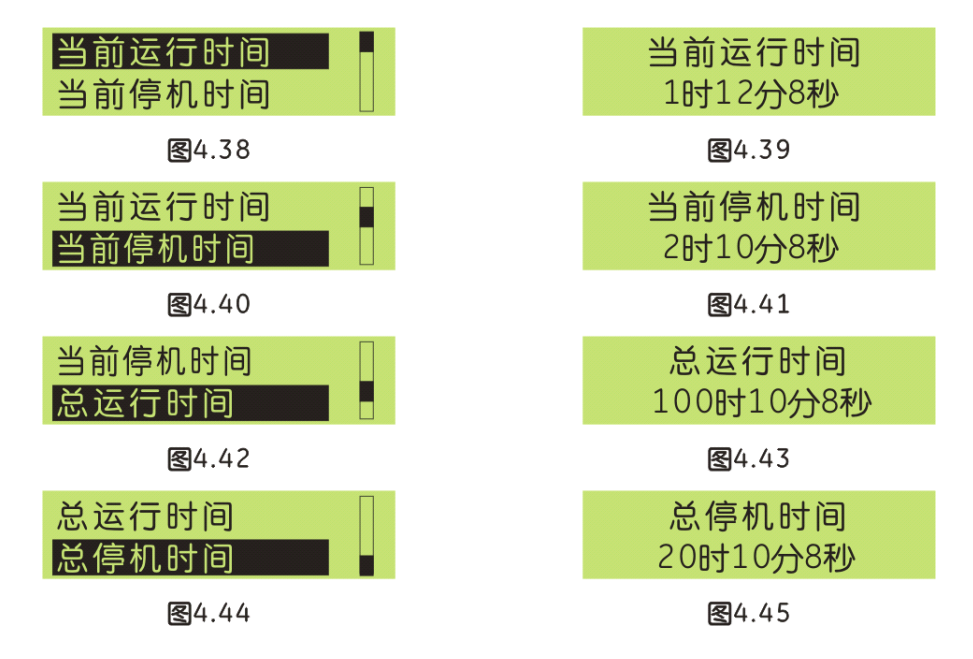

## **4.5.7** 复归**/**清除

该菜单分别包括 5 个子菜单: "信号复归"、"热复归"、"时间统计值清零"、"电机强 制启动"、"清除 SOE"。选择子菜单后按"确认"键即可进入操作。

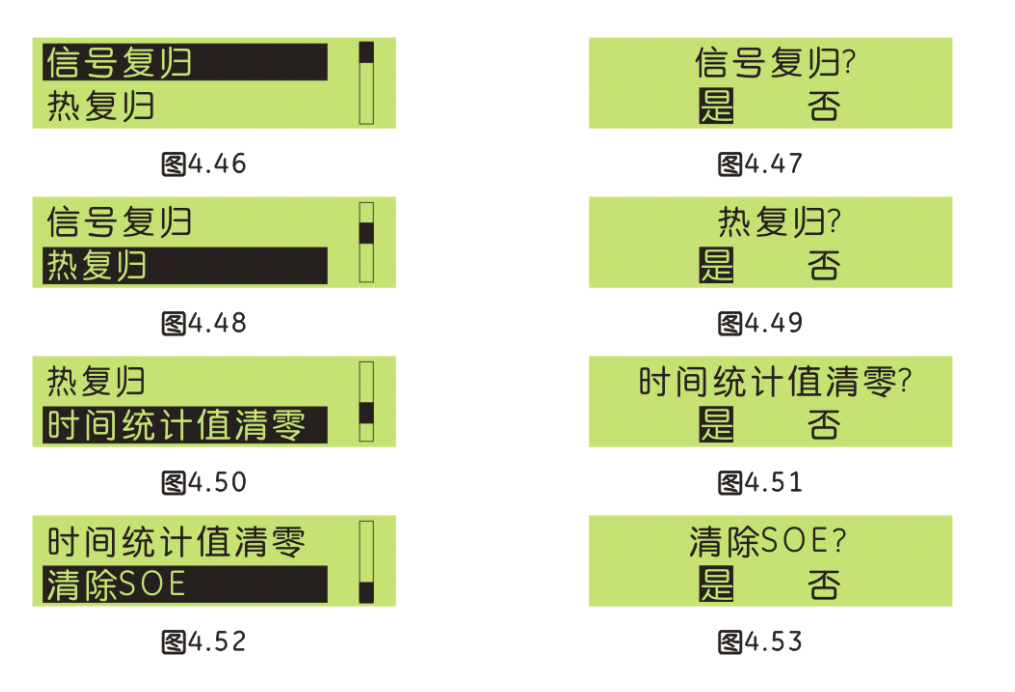

# <span id="page-32-0"></span>**4.5.8** 装置信息

在主菜单下通过选择"装置信息"选项,该菜单显示内容有:本机型号、序列号、软件版本 号、硬件版本号,L6 的序列号共有 11 位数字或字母组成,对装置进行身份验证作用。

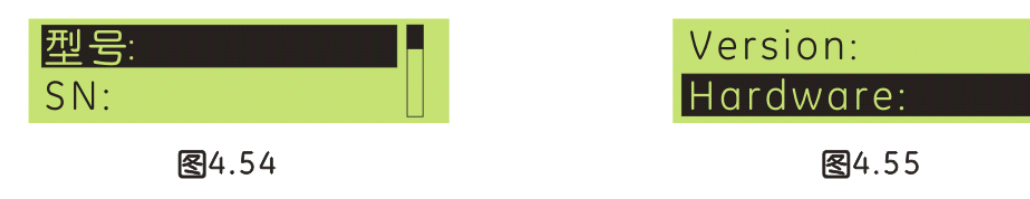

# <span id="page-33-0"></span>**5** 保护和控制功能

# **5.1** 运行指示

当装置上电,自检正确以后,满足正常启动条件,运行指示元件启动。

# **5.2** 欠电流保护

欠电流保护是当电动机所带负载过低时提供的保护,例如:水泵空转、皮带运输系统皮带断裂、 风扇因关闭风门而失去气流或者屏蔽泵因流量过低会发生失去冷却介质而烧毁等现象。 欠电流保护功能投入时,当检测到电动机运行电流与额定电流比值低于所设定的"欠电流定值", 欠电流保护功能启动并计时,在设定的"欠流时间定值"结束时发出命令。

# **5.3** 热过载保护

电动机是故障率较高的一种电气主设备,损坏的最终表现是过热烧毁,造成过热的主要原因有长 期过负荷、机械故障造成堵转或起动超时等等。电机过热保护可作为电动机热过载的主保护及定 子绕组或引出线相间短路的后备保护,其动作模型考虑了电动机正序、负序电流所产生的综合热 效应及热累积过程,引入的等值发热电流Ieq。

Ieq表达式为:

$$
Ieq^{2} = k_{1}I_{1}^{2} + k_{2}I_{2}^{2}
$$

元件动作特性如下:

$$
t = \frac{\tau}{\left(\frac{leq}{le}\right)^2 - 1.05^2}
$$

式中:I1为电动机电流的正序分量

I2为电动机电流的负序分量

Ie为电动机的额定电流

Ieq为电动机运行电流的等效电流

τ为电动机发热时间常数

k1为正序电流发热系数,在启动过程中一般取0.5,运行过程中固定为1

k2为负序电流发热系数,可整定,一般取3~6,以模拟负序电流增强发热效应

此外,过热元件还包括电动机散热系数。

# <span id="page-34-0"></span>**5.4** 启动时间过长

电动机在启动过程中,可能会因为过载或机械故障等原因导致电动机无法正常启动,使电动机启 动时间过长,造成电机温度、电流等异常变化而损坏电动机。电动机启动时间过长保护避免了电 动机在启动过程中由于长时间的启动而导致电机损坏的情况。

启动时间过长投退投入后,在超过设定的"电动机启动时间"时还没有完成启动过程,立即发出 命令来控制出口动作或发出告警。

# **5.5** 堵转保护

电动机由于机械故障或瞬时的负荷转矩增加,会造成电动机堵转。堵转保护是在电动机启动后的 运行过程中的保护,所以可以根据流过电动机的保护电流有效值来整定堵转保护。

堵转保护功能投入时,在电动机运行电流与额定电流比值超过所设定的"堵转电流定值"时,堵 转保护功能启动并计时,在设定的延时结束后立即发出命令控制出口。在堵转保护逻辑中,加上 电动启动标志条件,避免了电机启动过程误动的情况。

# **5.6** 漏电流保护

漏电流保护的电流采至零序通道的零序电流与额定电流比值,当检测到的值大于所设定的漏电流 定值时,漏电流元件启动,经时间延时,发出信号。

# **5.7** 最大启动次数保护

当启动次数大于所设定的最大启动次数时,发出信号。

# **5.8** 相序保护

在规定的条件下,保护器电源侧出现不正确的相位顺序时,保护器进行保护,该功能适用于相序 正确是否非常重要的负载,如水泵电动机、自动三角起重架、风扇等类似设备,反方向的运转有 可能导致设备的损坏。相序保护就是为了防止这类事故发生。

## **5.9** 电流不平衡保护

不平衡故障运行时对电动机的危害很大,当电动机发生断相或三相电流严重不平衡时,如不平衡 率达到保护设定值时,保护器按照设定的要求保护,发出停车或报警指令,使电动机的运行更加 安全。电流不平衡计算方法:

 $\left|\text{um1\%}\right| = \left|\frac{\text{Imax (min)} - \text{lav}}{\text{lav}}\right| \times 100\%$ 

<span id="page-35-0"></span>当Iav小于Ie时,分母取为Ie 其中: Ium1%:电流不平衡度的实时测量值 Imax:实时测量的三相中最大相电流 Imin:实时测量的三相中最小相电流 Iav:三相电流的平均值 Ie:电机额定电流

# **5.10 Te**时间保护(适用于增安型防爆电动机)

增安型电动机时间最小值 t = 与起动电流比 | s | | N关系曲线如下图所示,转换成数学表达式为:

$$
\mathbf{H}_{\mathsf{S}} = \frac{16 \mathsf{T}_{\mathsf{L}\mathsf{E}}}{(3 \times \mathsf{I}_{\mathsf{S}} / \mathsf{I}_{\mathsf{N}}) - 5} \quad (s) \quad (1)
$$
\n
$$
\mathbf{H}_{\mathsf{S}} = \frac{16 \mathsf{T}_{\mathsf{L}\mathsf{E}}}{(3 \times \mathsf{I}_{\mathsf{S}} / \mathsf{I}_{\mathsf{N}}) - 5} \quad (s) \quad (1)
$$
\n
$$
\mathbf{H}_{\mathsf{S}} / \mathsf{I}_{\mathsf{N}} \neq 7.0 \text{ m}, \text{ m}
$$
\n
$$
\mathsf{T}_{\mathsf{L}\mathsf{T}} = \frac{[(3 \times \mathsf{I}_{\mathsf{S}} / \mathsf{I}_{\mathsf{N}}) - 5] \mathsf{T}_{\mathsf{E}_{\mathsf{D}}}}{16} \quad (s) \quad (2)
$$
\n
$$
\mathsf{I}_{\mathsf{P}} = \mathsf{I}_{\mathsf{P}} \mathsf{I}_{\mathsf{P}} \mathsf{I}_{\mathsf
$$

 $t_{\text{\tiny{En:}}\ \mathcal{B}}$   $\mathcal{L}_{\text{\tiny{S}}}$  / $\mathcal{L}_{\text{\tiny{N}}<7.0}$  时的 $t_{\text{\tiny{E}}}$  in fig. s

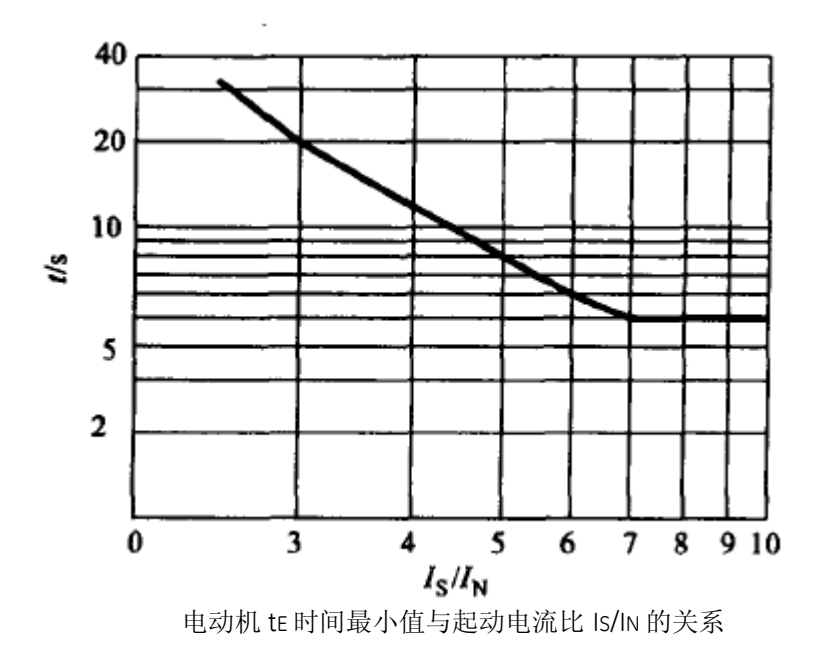

# <span id="page-37-0"></span>**6** 通信规约

# **6.1 MODBUS-RTU MODBUS-RTU** 规约

本规约是表述串行链路上的 Modbus 协议, Modbus 串行链路协议是一个主/从协议, 旨在规定 终端设备(L6 保护装置)与总线接口(上位机)之间的数据交换以 Modbus 的 RTU(Remote Terminal Unit)模式进行。采用异步主从半双工方式通讯。总线接口单元(上位机)始终作为主站,终端 设备(16保护装置)作为从站进行工作。

#### **6.1.1** 物理层

- 1) 传输接口:RS-485。
- 2) 通讯地址:1~247(从站)。
- <sup>3</sup>) 通讯波特率:1200bps,2400bps,4800bps,9600bps,19200bps,38400bps。
- 4) 通讯介质:屏蔽双绞线。

#### **6.1.2** 数据链路层

#### **6.1.2.1 Modbus**主站**/**从站协议原理

Modbus 串行链路协议是一个主-从协议。 在同一时刻,只有一个主节点连接于总线,一个或多 个子节点 (最大编号为 247 ) 连接于同一个串行总线。Modbus 通信总是由主节点发起。子节点 在没有收到来自主节点的请求时,从不会发送数据。子节点之间从不会互相通信。主节点在同一 时刻只会发起一个 Modbus 事务处理。

主节点以两种模式对子节点发出 Modbus 请求:

在单播模式,主节点以特定地址访问某个子节点,子节点接到并处理完请求后,子节点向主节点 返回一个报文(一个'应答')。在这种模式,一个 Modbus 事务处理包含 2 个报文: 一个来自主 节点的请求, 一个来自子节点的应答。每个子节点必须有唯一的地址 (1 到 247),这样才能区 别于其它节点被独立的寻址。

#### **6.1.2.2** 字节**(11**位**)**的格式

编码系统: 8 位二进制,报文中每个 8 位字节含有两个 4 位十六进制字符(0-9, A-F)。 每字节的位:1 个起始位,8 个数据位(首先发送最低有效位),1 个偶校验,1 个停止位。字 符是串行传送的,每个字符或字节均由此顺序发送(从左到右):

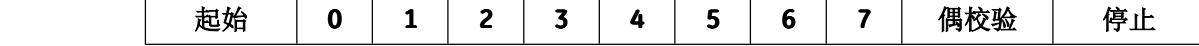

#### **6.1.2.3 Modbus**帧描述

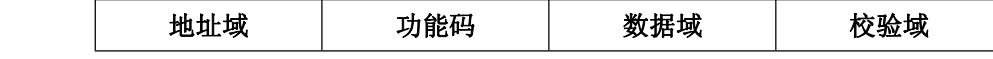

两个报文之间的线路空闲间隔最少需 33 位。总线接口单元(上位机)等待单元报文的超时时间 为 50ms, 即总线接口单元在发送完需要单元应答的报文后, 50ms 内还未接收到应答报文的第 一个字节就认为是超时。无错误码,当 L6 检查出命令有误时不作回答。

可以发送的最大报文长度为 178 字节。所以主站发送的命令,其对应的响应报文长度不要超过 178 字节。

#### **6.1.2.3.1** 地址 (Address)域

Modbus 寻址空间有 256 个不同地址。

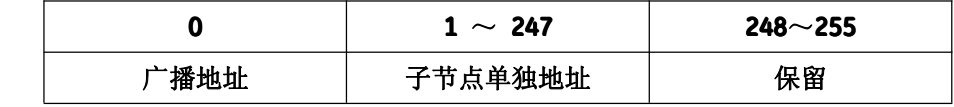

地址 0 保留为广播地址。所有的子节点必须识别广播地址。Modbus 总线接口单元没有地址, 只有子节点必须有一个地址。该地址必须在 Modbus 串行总线上唯一。 地址域在数据包的开头部分,有一个 8bits 的数据组成。当主站发送数据包后,只有与主站查询 地址相同的终端设备(从站)才会有响应。

#### **6.1.2.3.2 6.1.2.3.2 6.1.2.3.26.1.2.3.2**功能**(Function) (Function)** 码

功能(Function)码是每次通讯信息帧传送的第二个字节。作为主机请求发送,通过功能码告诉从 机应执行什么动作。作为从机响应,从机返回的功能码与从主机发送来的功能码一样,并表明从 机已响应主机并且已进行相关的操作。

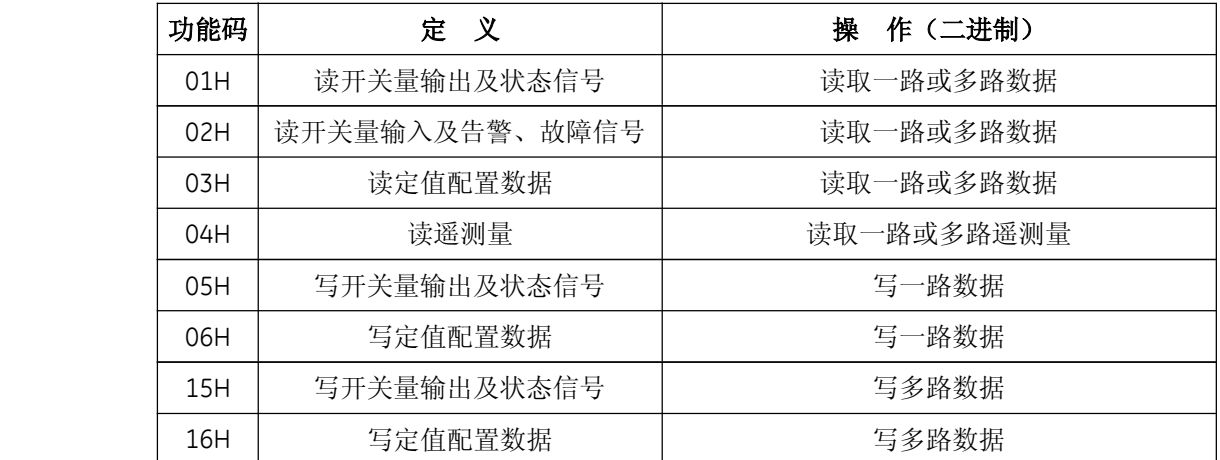

#### **6.1.2.3.3 6.1.2.3.3 6.1.2.3.36.1.2.3.3**数据**(Data)** 域

数据域包括需要由从机返送何种信息或执行什么动作。这些信息可以是数据(如:开关量输入/ 输出、模拟量输入/输出、寄存器等等)、参考地址等。数据区的数据一般是两个字节,并且高 位字节在前,低位字节在后;对于多字节数据,高位字在前,低位字在后。

#### **6.1.2.3.4 6.1.2.3.4**校验(**CRC**)域

通讯协议的 CRC(冗余循环码)包含 2 个字节,低位字节在前,高位字节在后。CRC 码由发送设 备(主机)计算,放置于发送信息帧的尾部。接收信息的设备(从机)再重新计算接收到信息的 CRC,比较计算得到的 CRC 是否与接收到的相符,如果两者不相符,则表明出错。 在进行 CRC 计算时只用 8 个数据位,起始位及停止位,偶校验位,都不参与 CRC 计算。

# **6.1.3 MODBUS-RTU** 功能码及地址表

# 功能码 **01**

<span id="page-39-0"></span>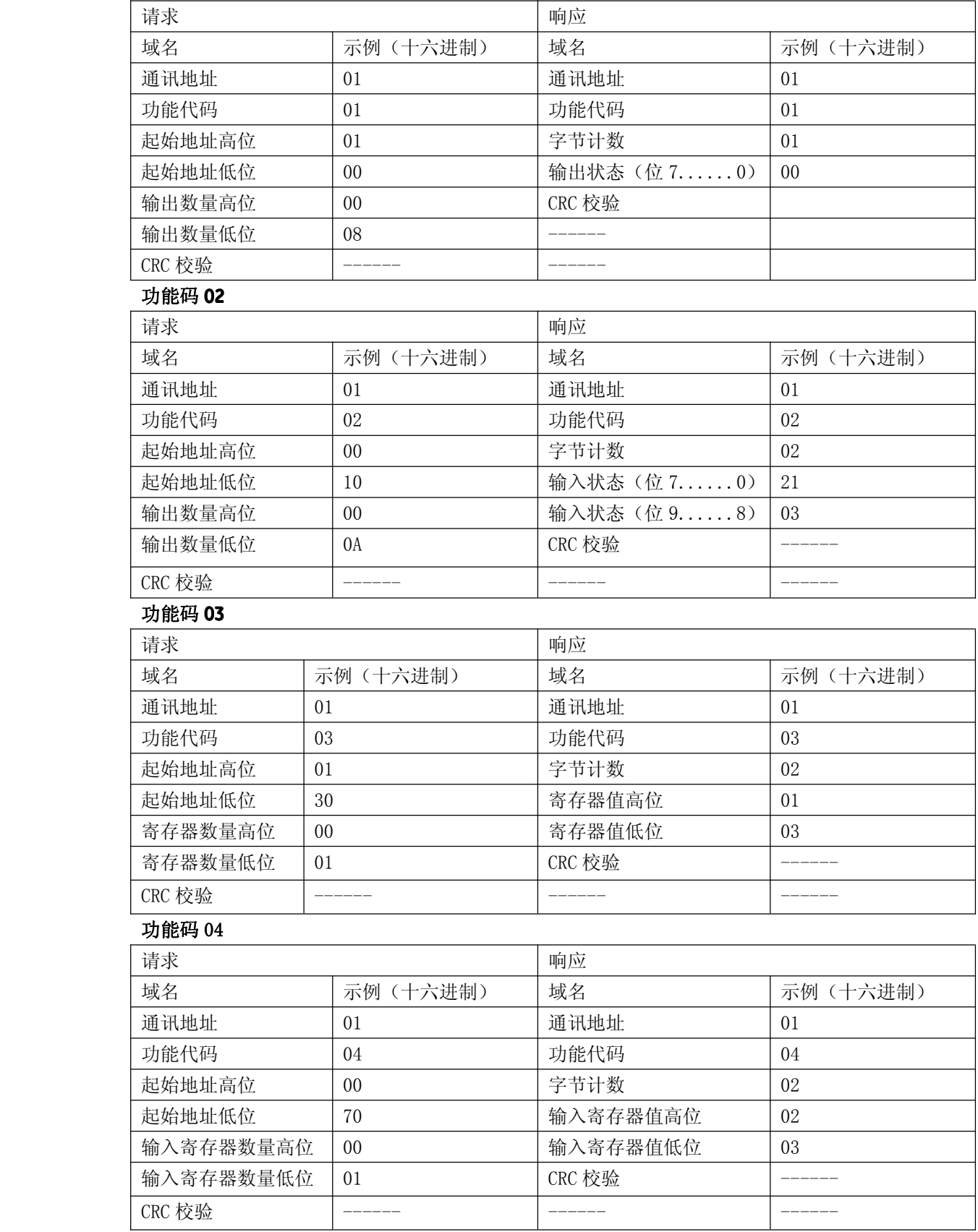

#### 功能码 05

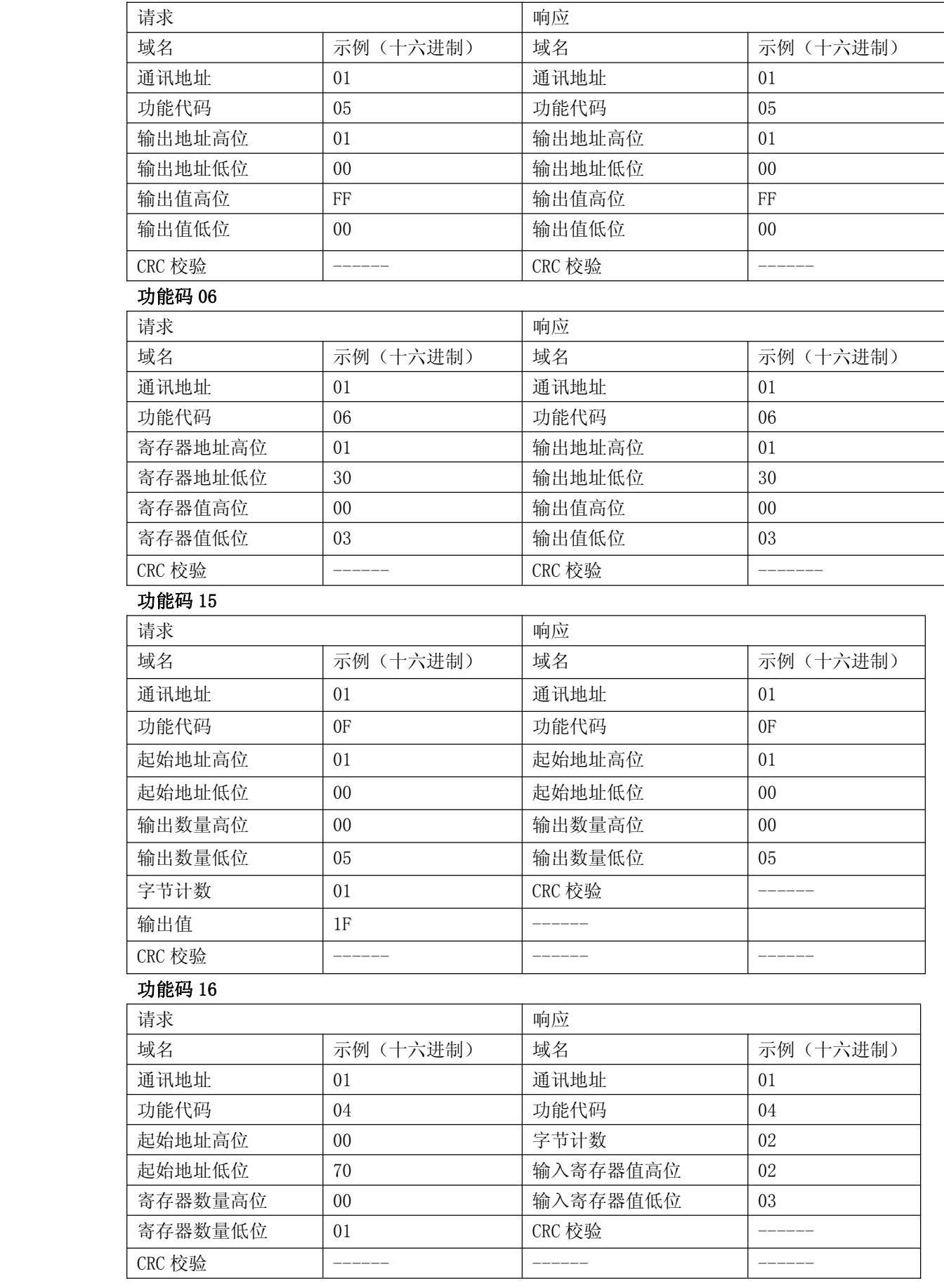

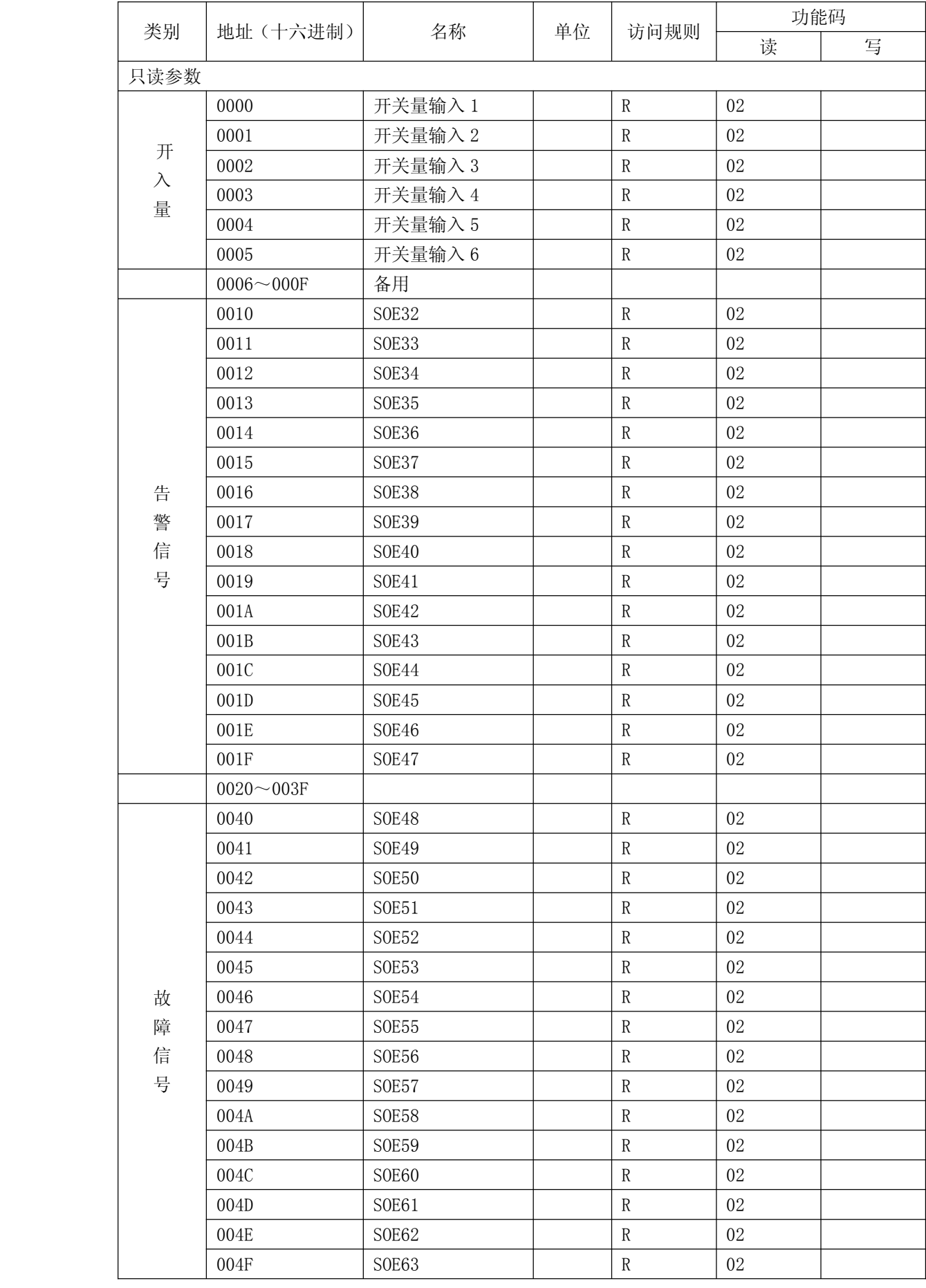

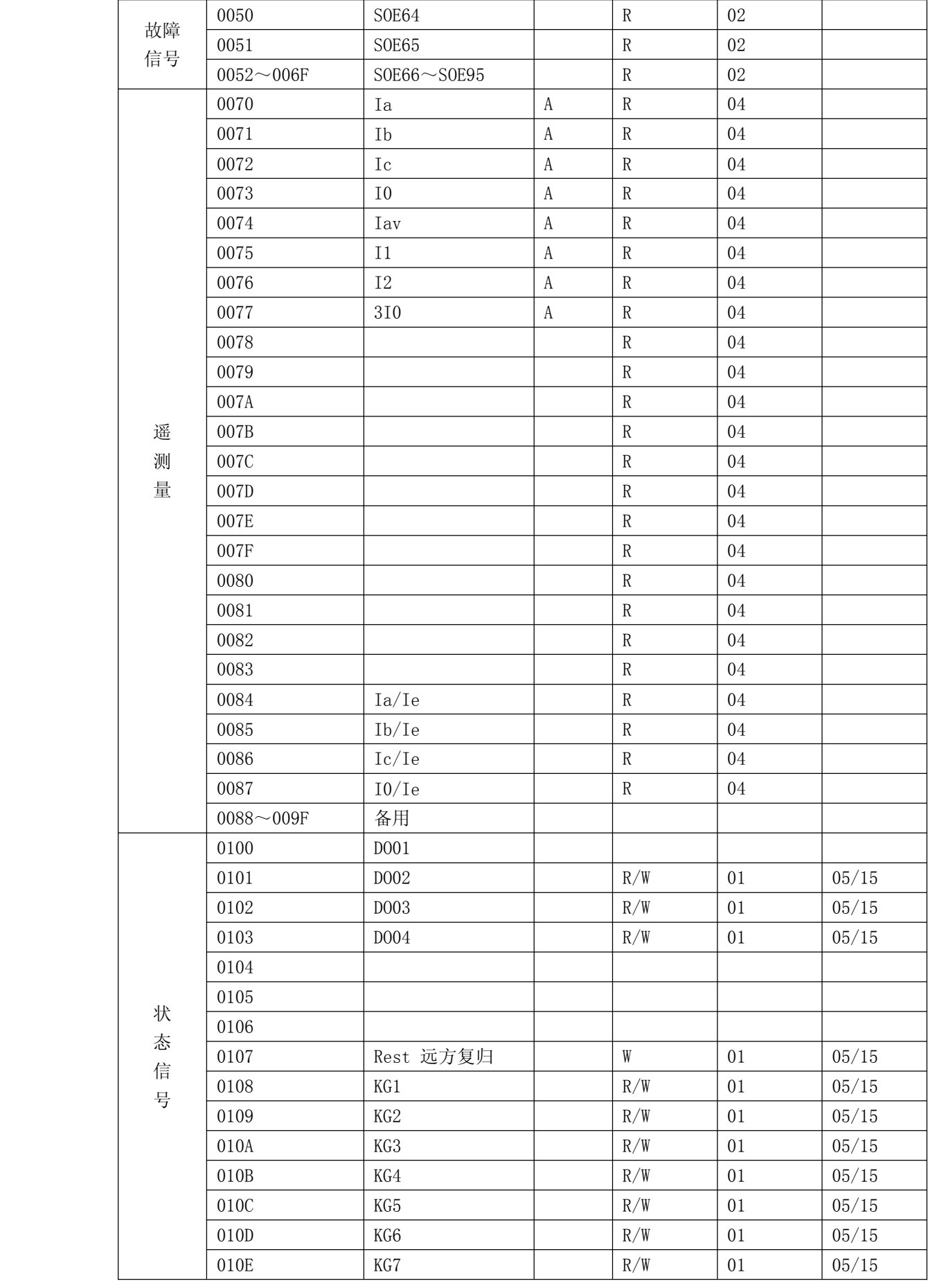

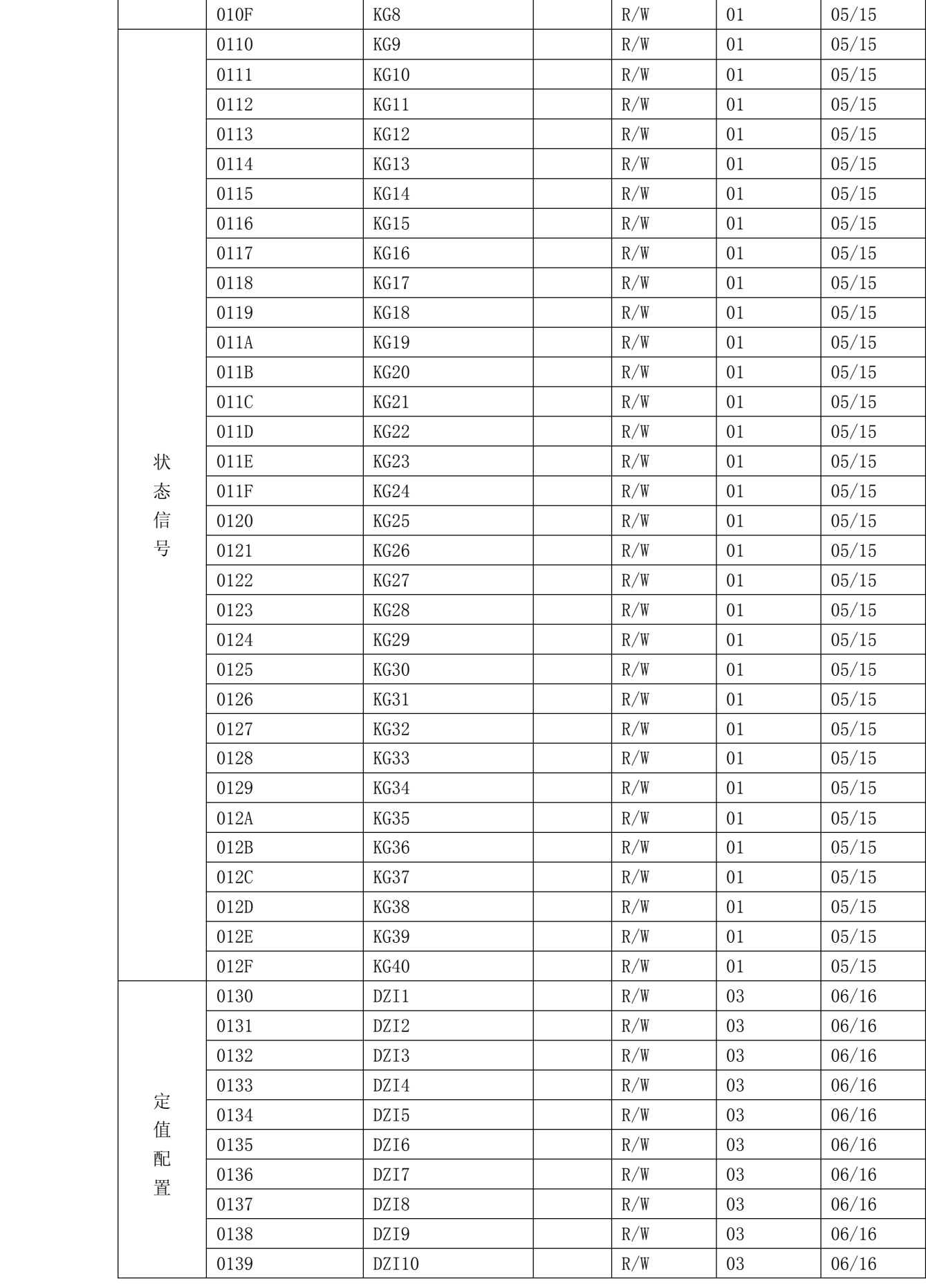

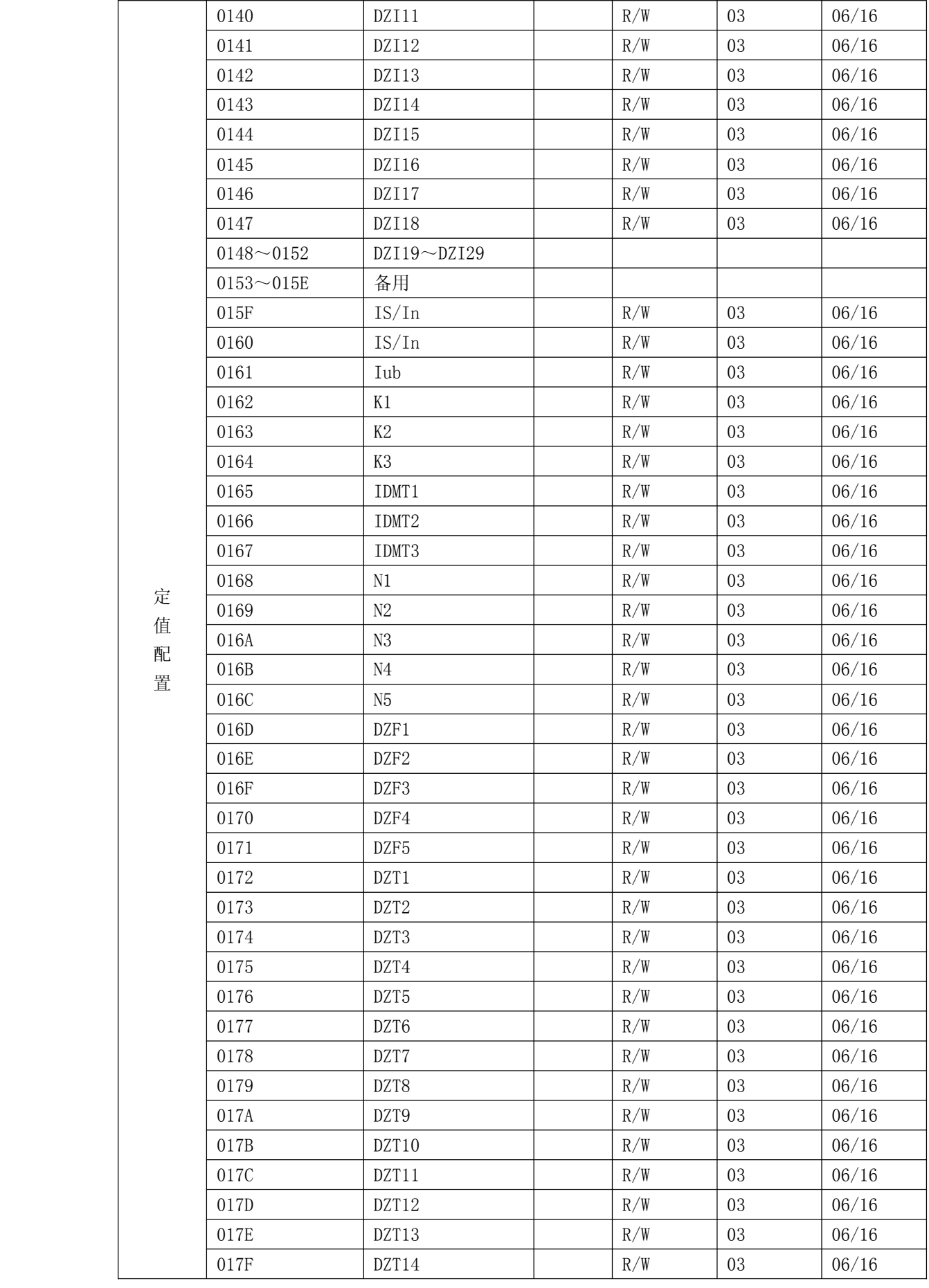

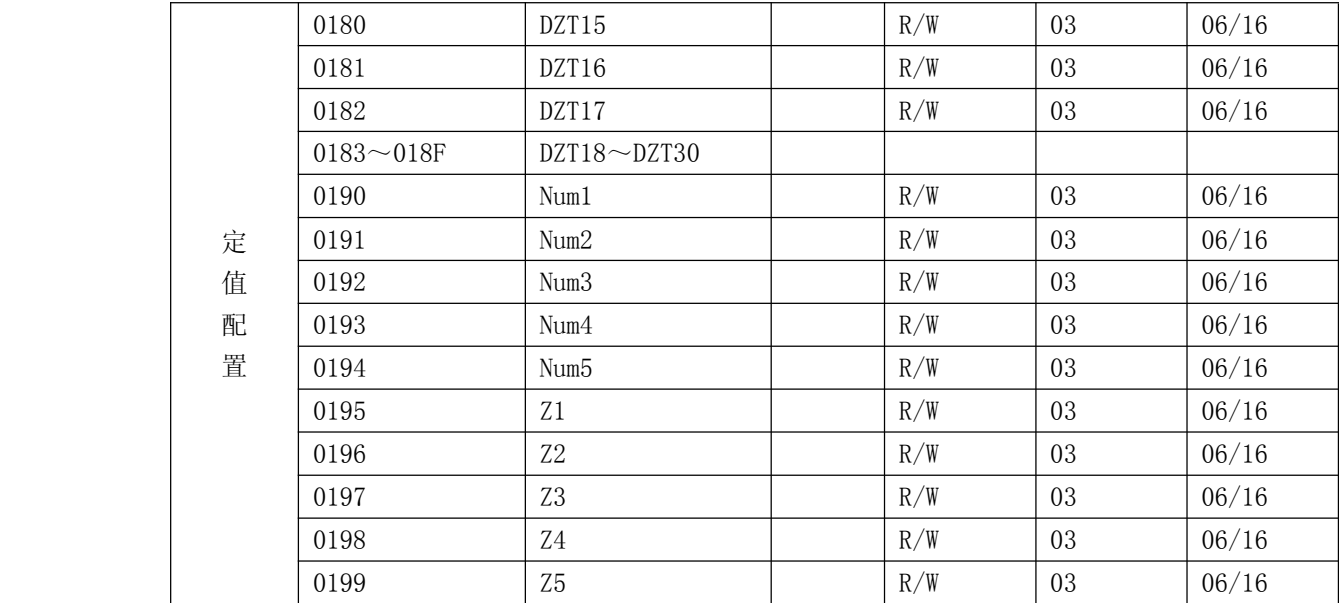